<span id="page-0-0"></span>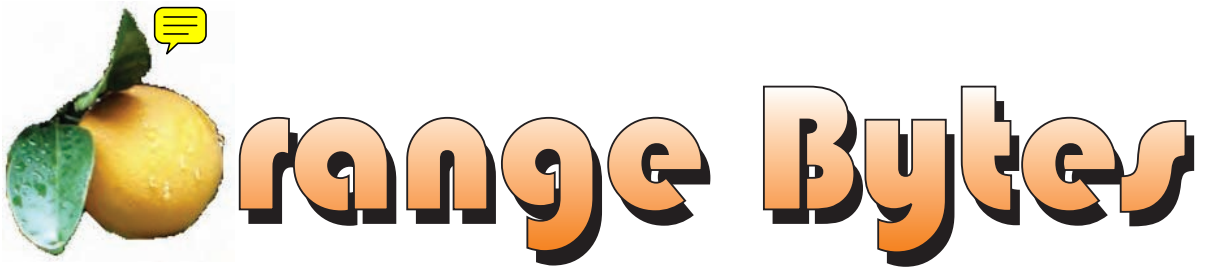

**Award Winning News Magazine of the North Orange County Computer Club \***

**Vol 32 • No 6 June 2007**

## **Time Has Come**

*By Herbert Wong, Jr., Vice President NOCCC*

**In the past, user groups (UG) thrived under the guidance of, perhaps, a dozen organizational volunteers (and the entertainment provided by the SIG (special interest group) leaders). These dedicated organizational volunteers, many of whom for years were not able to attend the SIG meetings due to their positions in the club, performed the various func-**

CONTINUED ON PAGE 17

# **Main Meeting topic will be announced by email**

**eWaste collection in** 

**June, bring your stuff!**

[June meeting details on page 4](#page-3-0)

### NOCCC Meetings - June 3rd

#### **NOCCC - Thirty one years and counting**

#### **9:00 a.m:**

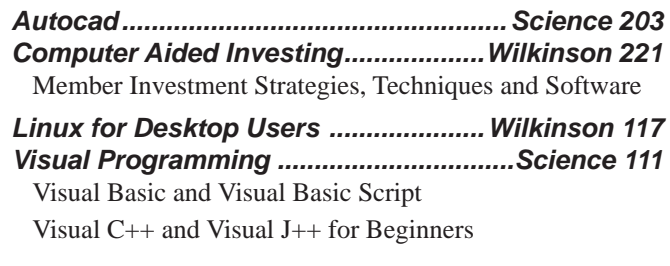

### **10:30 a.m:**

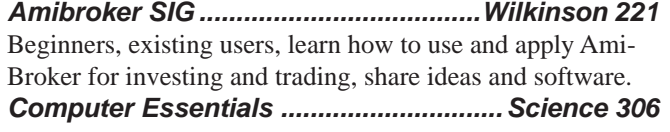

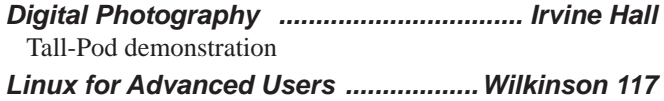

*Computer Security ..................................Science 203 Understanding Operating Systems.........Science 111* Get Help with DOS, Windows 3.1, Windows 9x, OS/2, etc.

**12:00 Noon** *PIG SIG. Argyros Hall Cafeteria* A lunch get-together and talk.

#### **12:30 p.m:**

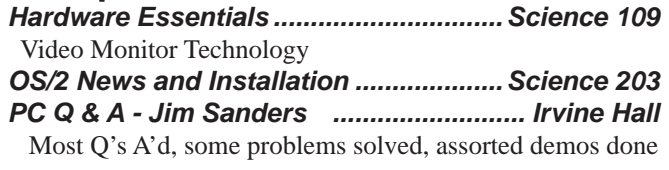

### **2:00 p.m: Main Meeting, Irvine Hall**

 Multimedia expert Ivan Randall presents "Do It Yourself DVRs"

### **NOCCC web site: http://www.noccc.org**

**Meeting Dates Jun 3, Jul 1, Aug 5, Sep 9, Oct 7, Nov 4**

# **Table of Contents**

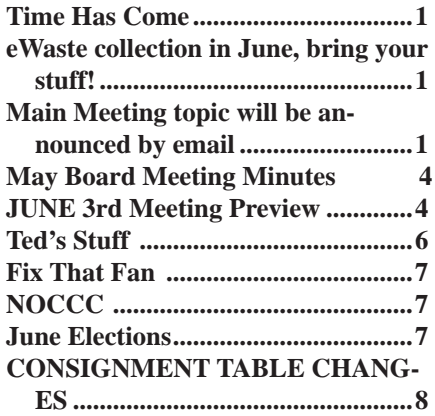

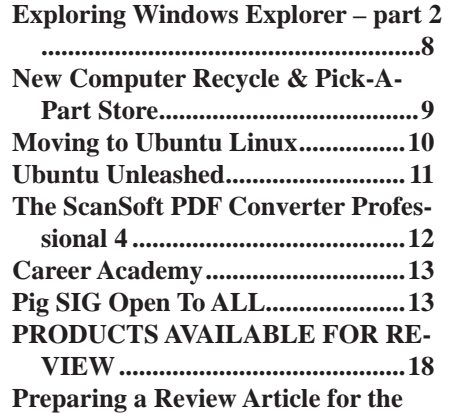

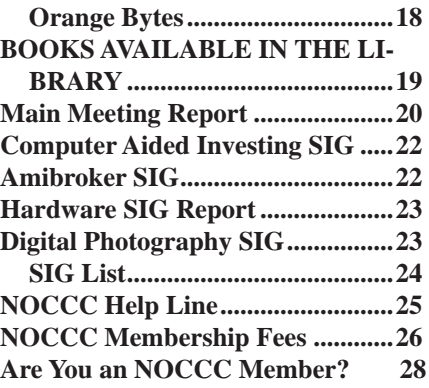

### **Borrow a computer book from our library, see page 19**

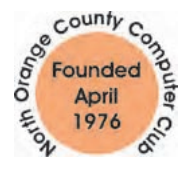

Celebrating 31 years of "Friends Helping Friends"

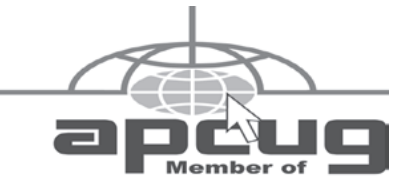

# ORANGE BYTES STAFF

#### **Publication Chairman**

Jim Sanders • 714-636-5523... [editor@noccc.org](mailto:editor@noccc.org)

**Editor** - *Oversees, edits, and makes final selections of the articles to be included in the* Bytes*.*

Jim Sanders............................. [editor@noccc.org](mailto:editor@noccc.org) **Associate Editor/Production** - *Lays out and formats in*  PageMaker *the articles received from the editor, prints, and submits camera-ready copy of the* Bytes *to the printer*. Jim Sanders • 714-636-5523 editor@noccc.org

#### **Contributing Editor**

#### Open

**Editor/Reviews** • *Communicates with the vendors and the members who evaluate products and write the reviews. Rides herd on members to make sure deadlines are met. Also makes sure that a copy of the* Bytes *gets back to the vendor with the review that was done.* 

Ted Littman • 714-779-1936................ [reviews@noccc.org](mailto:reviews@noccc.org)

**Copy Editor** • *Does final proofing of Bytes for typos and mispellings.* 

**Classified Advertising •** *Obtains members' computer- related non-commercial ads.*

Jim Sanders • 714-636-5523................. [editor@noccc.org](mailto:editor@noccc.org)  **Help Line** • *Maintains the volunteer list, and the software and hardware subjects for which they are willing to answer questions.*

Ted Littman • 714-779-1936................ [reviews@noccc.org](mailto:reviews@noccc.org)

### **VOLUNTEERS NEEDED**

for the following positions:

**Circulation** — *Oversees the mailing and distribution.*

**Commercial Swap Meets** • *Distributes* Orange Bytes *and NOCCC material at swap meets.*

**Commercial Advertising** • *Obtains ads from both national and local vendors for the* Bytes*; the success of this helps our club finances*.

#### By Elise Edgell

This is my last President's Message. It is finally election time. Next month NOCCC will have a new president. Unless there is an unexpected challenge at our election the new president will be Herb Wong. I know that he will put a lot of effort into the office. Please read his editorial in this issue of the Orange Bytes about the need of our members becoming volunteers. It is time to step up and volunteer if your want our club to continue and grow. Remember, the club motto is "Friends Helping Friends." The club was started by a group of computer enthusiasts getting together to help each other. There were no big name vendors to make slick presentations at the meetings with super door prizes.

In today's tight economy the tide has turned and again the big vendors are finding other more profitable ways to spend their advertising dollars rather than on user groups. We can still get vendors to make presentations if we can guarantee a certain number of attendees. For the really large vendors, an audience of 100 is required. We have not been meeting this figure for many months.

The attendance at SIGs is even more discouraging. It is difficult for a SIG leader to justify the amount of time necessary to prepare for a SIG for an attendance of 5 or less. If the SIGs are not of interest to you it is important that you give the Board of Directors some feedback on what you would like. If you have the willingness to lead a SIG that has appeal to our members the Board of Birectors certainly would like to hear from you. Unfortunately one of our most popular and the most recent Home Automation SIG is not going to continue due to an illness of the SIG leader.

If your idea of belonging to NOCCC is to sit back, occasionally attending a meeting if the speaker has a big enough name to attract you and maybe some good door prizes and then complain because the presentation was too much of a sales presentation or was too technical, you are in the wrong club. On the other hand, if your only interest in NOCCC is to attend a SIG meeting on your special interest and never attend the Main Meeting because, for whatever reason you can think up, NOCCC may not be around to support the SIG that you do like. Or maybe, you come to SIGs on occasion and attend meetings but have never thought about becoming more involved with the club by either volunteering or possibly becoming a board member or even an officer.

In the past there were lots of complaints about NOCCC being run by the same people and it was easy to criticize what was done. Other positions were filled by members who had expertise in a certain area, such as editor of the Orange Bytes. After the experienced editors died, we had an inexperienced volunteer take over. Due to personal problems he was unable to continue and Jim Sanders, who had absolutely no experience in either editing newsletters or in using Pagemaker, took a chance and said that he would do it. Not only did he succeed, his has put out an award winning newsletter. Now it is time for him to put his energies into other efforts and he is stepping down as editor of the Orange Bytes. Who is willing to use their experience to become the new editor? Are you wiling to take a chance and try something new? If you have ideas about how the Orange Bytes could be produced by using a committee so

CONTINUED ON PAGE 16

President's Message Membership Benefits

As a valued member, we bring you a section of discounts and offers as part of the entire "Benefit of Belonging." (Caveat - we are unable to endorse these companies, but make these offers available as a service to our members).

#### **Orange Bytes on PDF earlier in the month!**

Members ONLY: Watch your e-mail every month for the Password to get the award winning Orange Bytes much earlier in the month via PDF file on the <http://www.noccc.org> website. Make certain you let us know any e-mail changes (membership@ noccc.org) so you can get the jump on all the great Reviews and Articles!

#### **User Group Offers**

**AskSam** – SurfSaver 6, normally \$29.95, you can get it for \$19.95. AskSam 6 Standard + SurfSaver 6 is a flexible and powerful way to organize information and create searchable databases from Web pages, Email, PDF files, texts, and Word documents. Normally \$149.95 but you can get it for \$69.95 or the Pro version for \$99.95. You can also download 30 day trial versions. <http://www.asksam.com/usergroupspecial/>

**Corel** - Use the following link for special pricing to user group members. [http://www.corel.com/specialusergroups](http://www.corel.com/specialusergroups
)

WordPerfect Office X3 for \$159, CorelDRAW Graphics Suite X3 for \$179, Corel Painter for \$229, Paint Shop Pro Photo XI for \$59, and Snap Fire Plus for \$29.

**Laplink** – www.laplink.com - Laplink Everywhere 4 is a great remote computer control and access program. The PCmover program, for moving all of your applications, settings, and data files from your old PC to your new PC. Get Laplink software for 30% off, use coupon code APCUG.

#### **O'Reilly Books**

**Get 35% off all books and PDFs** from O'Reilly, No Starch, Paraglyph, PC Publishing, Pragmatic Bookshelf, SitePoint, or Syngress books you purchase directly from O'Reilly. Just use code DSUG when ordering online (http://www.oreilly.com/store/ ) or by phone (800-998-9938). Free ground shipping on orders \$29.95 or more in the US. If, for any reason, you're not completely satisfied with your purchase, return it to O'Reilly and get your money back. A return shipping label is included with every direct purchase, and directions are posted online in case you've misplaced it: http://www.oreilly.com/oreilly/cs/guarantee.

 **Peachpit Press Books Discount** - of 30% can be obtained by joining the Peachpit Club. Go to http://www.peachpit.com to sign up as a member. User group members should note that once you've become a Peachpit Club member, you may use your user group coupon code ON TOP of the permanent savings you earn as a member of the club. Just make sure you've logged into the site before you make a purchase to ensure this permanent discount will be in effect, and then enter coupon code UE-23AA-PEUF (case-sensitive) at checkout! This coupon code is an exclusive offer that may not be used in conjunction with any other coupon

# May Board Meeting Minutes

<span id="page-3-0"></span>MAY 7, 2007 Board Meeting Minutes The monthly Board of Directors meeting was held

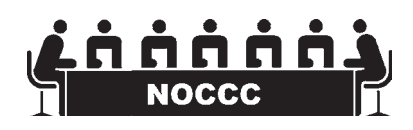

on Monday, May 7, 2007 at Elise Edgell's home. The meeting was called to order at 7:30pm by club president, Elise Edgell. In attendance were: Jim Sanders, Elise Edgell, Bill Thornton, Herb Wong, Jr, Ted Littman, Doug Steiner, Dallas Hazleton, Mary Cornett, Else Olovsson and John Heenan, our new Treasurer candidate. Officers Reports:

Secretary's report – (Mary Cornett) - Minutes from the April 8, 2007 board meeting were motioned and accepted as corrected.

Treasurer's report – (Doug Steiner) – Dues \$610.00, Consignment 0, Raffle \$29.00, Library 0 and Coffee/Other \$15.45, Total \$654.45.

Current Membership: (by Doug Steiner for/Bill Thornton) - Regular 243, Family 9, Student 1, Newsletter 9, Total = 262.

New Membership: 2.

Next Main Meeting – June 3, 2007, Next Board Meeting – June 4, 2007.

Report on General Meeting – (Elise Edgell) Attendance: 50 persons. Committee Reports:

Publications – (Jim Sanders) - Bytes was 28 pages, with 5 reviews. Programs – (Elise Edgell & Jim Sanders)

- June 3 To be announced.
- July 1 Open
- Aug. 5 Open

Sept. 9 For the remainder of the lease all meetings will be on the first Sunday.

Reviews - (Ted Littman) - 1 book returned, 1 software program returned, 5 reviews not yet published.

Public Relations – (Else O) - NOCCC was listed in the Orange County Register this month.

University Liaison – (Elise Edgell) – The Lease Contract has arrived.

MOTION: by Bill Thornton that, "Elise sign the lease and return it." Motion approved.

Note: The Hashinger & Memorial Hall parking lots are reserved for 30 year employees.

Raffle: (Gerry Resch - not present) - Ted Littman said he has four items for the raffles:

 General Raffle Prizes: 1. Roxio's Easy Creator 9 2. Digital Photography,

 Member Badge Prizes: 1. PC Defense by Laplink, 2. Send Mail.

Consignment table: Items not sold and left on table, will be donated to eWaste when they are present.

Opening & Closing: (Jim Sanders and Eric) - Eric will continue helping thru the end of June 2007.

Old Business:

Elections: Still in need of an Editor and a Secretary.

New Business:

eWaste will be here this month - June.

It was suggested that with the new board, everyone wear name tags.

The meeting was motioned and adjourned at 8:45pm.

Submitted by: Mary Cornett

### **JUNE 3rd Meeting Preview**

*DIgital PHOTOGRAPHY sig* - 10:30 am - Larry Klees - Come see a short slide show created with new (to me) cameras & lenses that are changing the way I take pictures. Learn photo resolutions and sharpening settings to make a good slide show. Also see a demonstration of the Tall-Pod that lets you take photos from 12' up.

*COMPUTER ESSENTIALS SIG -* 10:30 am - Elise Edgell, your club President, will be leading the SIG that is dedicated to helping new and inexperienced users conquer their computer challenges. This will be the last month Elise leads this SIG.

*COMPUTER AIDED INVESTING SIG*: 9:00 am We will take an in-depth look at other indicators and how we can use them to make money in the market.

*AMIBROKER SIG*: 10:30 am A new set of programs will be made available for downloading and review prior to the meeting. We will review the programs at the meeting and see if we can use them for making fixes and improvements on the spot.

*Main Meeting* 2:00 pm, Irvine Hall - At press time, a speaker for the Main Meeting has not been confirmed. The topic will be announced by email. Make sure the club has your current email address.

**THE CLUB RAFFLE** items this month are: Roxio's Easy Creator 9 , Digital Photography - The Missing Manual, Hedge your bet, wear your current membership badge and get a free ticket for the member only raffle.

**THE MEMBER-ONLY PRIZES** (requires wearing badge to get a free ticket) will be: PC Defense by Laplink, Send Mail - anti spam book. & ???

.

# **Consignment**

**1.** The consignment table is for members only. Only current members can place items for sale, but non-members are welcome to purchase items from the table. This is a great place to get some money for your surplus computer items, and help your Club at the same time.

**2.** The consignment table operates on a 90/10% basis — with the owner getting 90%, and the Club treasury 10%.

**3.** Fill out a tag on each item! It must contain:Seller's Name, NOCCC Membership Number, Item name, a short description and selling price.

**4.** Also, fill out the USER LIST with Name, Address, Phone Number. and a complete list of items and their selling prices.

**5.** All items and/or money may be picked up by the owner at any time, but MUST be picked up no later than 2 PM on day of sale. Because of the new disposal laws, if you have a display or computer that doesn't sell, you must pick it up. The club has no storage room available, and can not legally put it in the trash.

**6.** Any items and/or money not picked up by 2 PM, will become the property of NOCCC and will he subject to disposal at the Club's discretion. As it is now illegal to put monitors or computers in the regular trash, you must agree to pick these items up if they don't sell.

**7.** NOCCC is NOT RESPONSIBLE in any way for items bought and/or sold at the Consignment Table. Each item is placed and sold on an AS-IS BASIS.

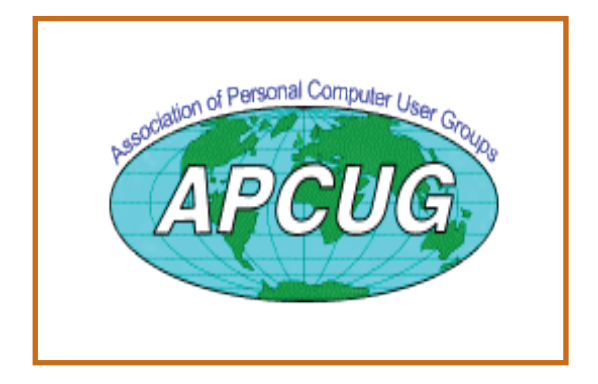

# Table **Nocce Officers**

#### **President**

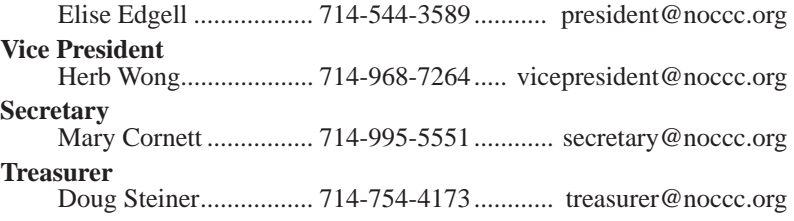

### **Directors**

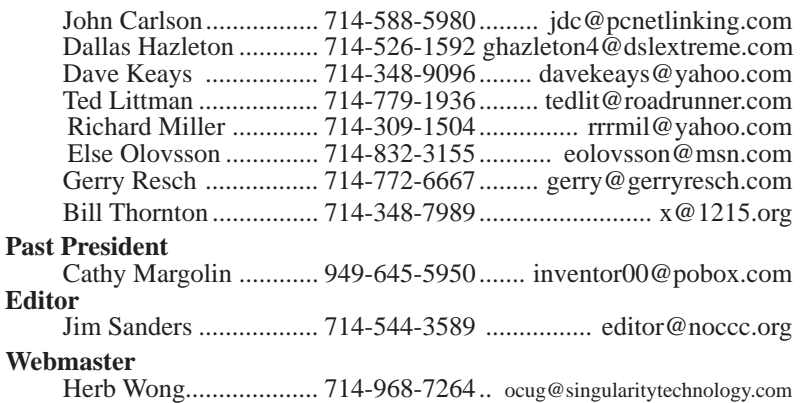

### **Volunteers, Committees, and Projects**

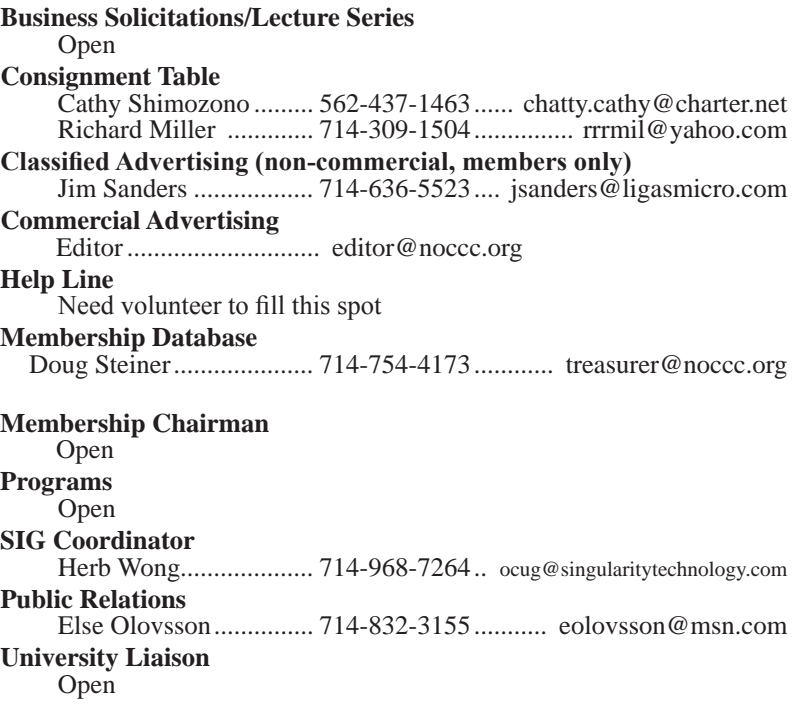

### **Ted's Stuff**

#### <span id="page-5-0"></span>*By Ted Littman, NOCCC Reviews Editor and Board Member*

This is the 6th issue of my column for the 2007 Bytes. In it, I share with my fellow NOCCC mem-

bers and other readers, links to interesting and useful web sites as well tips and ideas on computing that I come across. If you would like to include your gems or make comments, please

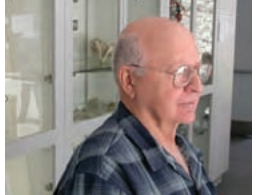

e-mail them to me at tedsstuff@roadrunner.com for publication in this column, with appropriate attribution of course.

#### **Online Shopping**

#### Bob Rankin (http://askbobrankin.com/on

[line\\_shopping.html\) provides some great tips and](http://askbobrankin.com/on-line_shopping.html)  lots of links to get more help for online shopping, including reviews of products for sale, price comparisons, discount coupons, online auctions, consumer protection, and more. Even if you are an "experienced" shopper, take a look as you may find some worthwhile information.

#### **Rip & Burn Basics**

**The basis matrices of the United New York 1980 has a contribute the matrix the matrix (New York 1980 has a contribute the matrix (New York 1980 has a contribute the matrix (New York 1980 has a contribute the matrix (New** [In another Bob Rankin article \(http://askbo](http://askbobrankin.com/rip_burn_basics.html) brankin.com/rip\_burn\_basics.html), you can find an illustrated tutorial on what you need to know for copying music from CDs to PCs and vice-versa, including the necessary hardware and software. You also might want to check the broader article in the June 2007 issue of Consumer Reports (p. 26) for a useful "how to" discussion on turning LPs, tapes, and home movies into CDs, DVDs, or computer files.

#### **Open Courseware**

In a recent email newsletter, Bob Crispin provides links to free online courses from MIT (http:// ocw.mit.edu/index.html) and others (http://www. ocwconsortium.org/use/index.html). It appears to be a great resource for just about any subject that you might be interested in. However, the various listings seem to be a few years (or more) old, even if the material is still useful, and free!

#### **Web Hoaxes & Myths**

From Steve Bass, read about the top 25 online spoofs & shams (www.pcworld.com/article/ id,131340-page,1/article.html). It makes fascinating reading. Too bad so many of us have been taken in and added to the problem by further circulating such misleading and worse e-mails.

#### **Image Resizing the Easy Way**

In another item from Steve Bass, if you use Windows XP, you can download the nifty resizing tool (a part of PowerToys for Windows XP) using the link: http://download.microsoft.com/download/whistler/Install/2/ WXP/EN-US/ImageResizerPowertoySetup.exe. You simply right-click your mouse in Windows Explorer on one or more image files, then click on "Resize Pictures," and select the size you want. (For a list of all the applets available from Microsoft, go to www.microsoft.com/windowsxp/downloads/powertoys/ xppowertoys.mspx.)

#### **Computers, Monitors, & Tech Support**

If you're thinking about buying a Vista-loaded desktop or laptop, check the article/ratings in the June 2007 issue of Consumer Reports (p. 18). There also is a separate rating on monitors, including some large sizes on p. 22 as well as a very useful report on getting tech support for your computers. The June 2007 issue of PC World rates three 30-inch LCD monitors – big, beautiful but expensive! It also has an extensive review of Vista OS notebooks in the categories of desktop replacements and ultra portables. An HP Pavilion model won top rating & Best Buy honors in the first category and a Dell XPS one in the second. There is a separate review of five high-performance desktops on p. 73 – power systems, but pricey, especially the top two.

#### **Search Engines Online**

The June 2007 issue of PC World (p. 86) has an extensive review covering Google (the 1000-pound gorilla) and other search engines and includes ratings in a number of categories. You might be surprised if you think Google is the "king" for all types of searches. So, if you do a lot of Web searching, this article should prove useful.

#### **Antivirus Software**

For the latest review of to-buy programs, take a look at PC World's June 2007 issue (p. 102). Here you will find the top eight programs with Best Rating/Best Buy (but most expensive) going to the Russian software from Kaspersky antivirus 6. Second-best in the ratings is Norton antivirus 2007.

#### **Getting Your Software at Educational Discount Prices**

[In a recent Windows Secrets newsletter \(http://WindowsSe](http://WindowsSecrets.com/comp/070412) crets.com/comp/070412), you can get the hot scoop (including live links to software sellers) on saving a bundle legitimately if you are an educator, school employee, student, or even the parent of a student. And most online sellers will qualify you from K-12 through university! For some "clarifying" comments from readers of Windows Secrets, check a later newsletter: http://WindowsSecrets.com/comp/070426.

#### **Webcasts from Microsoft**

Free live and on-demand webcasts are available for Microsoft Office 2007, its elements, Vista, and other programs at www. microsoft.com/office/greattips/2007tips/default.mspx. You may find useful info there.

#### **Speeding PC Shutdown in Windows XP**

PC World writer, Lincoln Spector, offers advice on this [subject at http://tech.msn.com/howto/articlepcw.aspx?cp](http://tech.msn.com/howto/articlepcw.aspx?cpdocumentid=4679136) documentid=4679136. Noteworthy are the comments on fixing bad drivers.

#### **Using the Vista Operating System**

If you are having installation problems, check out the Micro-

<span id="page-6-0"></span>soft web site at http://windowshelp.microsoft.com/Windows/ en-US/Help/52163f53-ddaa-41c0-ab74-57f3966548e11033. mspx where you will find six topics that are links to other pages with the detailed information. At another site, http:// windowshelp.microsoft.com/Windows/en-US/help/e4cf223e [279d-4ada-a6e6-e575cb29ee4d1033.mspx, there is an article on](http://windowshelp.microsoft.com/Windows/en-US/help/e4cf223e279d-4ada-a6e6-e575cb29ee4d1033.mspx)  finding drivers if some of your programs or hardware from XP do not work in Vista. The new operating system has a built-in capability to help find drivers and, from my experience, it does a commendable job automatically.

#### **Instant Messaging and Personal Security**

If you are new to the wonderful world of IM (or if your kids do IMs), check out the ten recommendations at www.microsoft. com/protect/yourself/email/imsafety.mspx.

#### **15 Great Free Utilities You've Never Heard Of**

If you are into "free," check the article by Preston Gralla of [PC World at: http://tech.msn.com/products/articlepcw.aspx?cp](http://tech.msn.com/products/articlepcw.aspx?cpdocumentid=4728408&page=1) documentid=4728408&page=1. You might just find a gem to install in your PC.

That's it for now. Happy computing to you all and I hope that you will check my column in next month's issue of the Bytes, if there is one!  $\blacksquare$ 

### **Fix That Fan**

#### *By Jim Sanders, NOCCC*

Cheap (Sleeve Bearing) fans die young. Bet on it. The cheaper the system, power supply, cooler, etc., the cheaper the fan. A cheap ball bearing fan may be just as bad. When you hear that sleeve bearing fan (or a ball bearing fan for that matter) rattle, notice a fan is barely turning, or not turning at all, fix it! As shown in photo #1 of a fan out of a power supply,

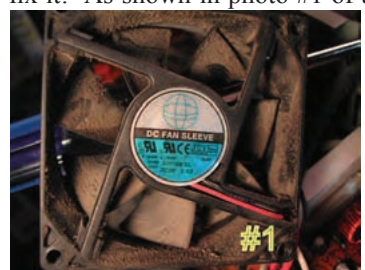

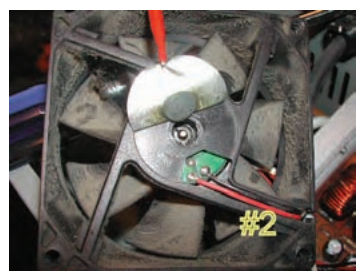

get the fan out where you can work on it. On the side where the wires go into the middle, carefully peel back the label/sticker that covers the shaft area. The round item in the middle of the sticker in photo #2 is a metal hole plug. The better fans have a rubber plug that seals well and is almost invisible at times. The really cheap fans don't have a plug over the shaft area. If the fan still turns without much effort, just oiling it may make it well again. Apply a few drops of a good light

machine oil such as, 3in1, Singer sewing machine, even ATF, but not the 30wt for your car engine, in the shaft hole. Sewing

[continued on page 9](#page-8-0)

#### **Candidates for the 2007-2008 NOCCC Officers/ Board of Directors Members**

*Your nominating committee has put together the following list of candidates so far. There are two key positions for which there are no nominees. I urge you to contact me if you are interested in* **serving your computer club** *as an officer or if you can recommend someone***.** *Elections are at the June meeting and we will have a serious problem if we can't put together a full slate of candidates. Notably, the club needs someone to take the lead in publishing the Orange Bytes.*

#### **President**

*Herb Wong – current Vice President*

#### **Vice President**

*Jim Sanders – current Bytes Editor & Publications Chairman*

#### **Secretary**

*Open Open Open Open Open Open Open Open Open*

#### **Treasurer**

*John Heenan*

#### **Directors (8)**

*Dallas Hazleton – current Director*

- *Dave Keays current Director*
- *Ted Littman current Director*

*Richard Miller – current Director*

*Joe Mizer – SIG Leader*

*Else Olovsson – current Director*

*Gerry Resch – current Director*

*Bill Thornton – current Director*

#### **Past President**

*Elise Edgell – current President*

#### **Editor**

*Open Open Open Open Open Open Open Open Open Ted Littman, Nominating Committee Chairman (714) 779-1936 tedlit@roadrunner.com*

### <span id="page-7-0"></span>Computer Talk

# **CONSIGNMENT TABLE CHANGES**

#### *By Elise Edgell, President NOCCC*

At the last board of directors' meeting, we decided that due to the lack of consignment items at the last few meetings we would have the consignment table available only at the meetings that are eWaste meetings. This means that it would happen every 3 months. A big reasons for coordinating the two events is that if an item, such as a monitor, printer, scanner, etc, is brought for the consignment table and is not sold and not picked up by the owner, it can be disposed of at the eWaste drive. In the past, we have been reluctant to have people bring such items for the consignment table due to the difficulty of disposing of items which cannot go into the trash.

The consignment table has always been a place to find the treasure that you have always wanted at a price you could afford. For it to work, there is a need for members to actually bring their unwanted computer stuff. No computer stuff, no consignment table. It really is an easy way to support your club. You can even make a donation to the club by donating your unwanted items and let the club keep 100% of the sales price.

I know that I have lots of computer stuff that is still relatively current but has been replaced by a newer, bigger, faster, or whatever. Consider getting rid of the old item. The old computer stuff takes up lots of space and it is really surprising how quickly it really gets to the point where it is unusable. So, summer is coming up. Clean up your garage or computer storage area by bringing your white elephants to the consignment table at this month's meeting in June. If you miss it for the June meeting there will not be another chance to put stuff on the consignment table until the September meeting.

I am looking forward to a really good turnout for the consignment table at the June meeting. Remember, if you can't sell your old monitor (or whatever) on the consignment table, you do not have to lug it home. It can be safely and legally disposed of through the eWaste drive.

# **Exploring Windows Explorer – part 2**

#### *By Jim Sanders, NOCCC*

This is part two of Exploring Windows Explorer with the idea of learning how useful this tool can be.

There are several ways to bring up Windows explorer. Click means left click unless preceded by the word right. In no particular order:

**1**, Click on Start, hover the mouse pointer over All Programs till the window with all options appears, click on Accessories to open the sub-window, then click on Windows explorer. On most machines, it will open with the My Documents directory/folder

highlighted and expanded.

**2**, Right click on Start to open the options window, click on Windows Explorer. On most machines, it will open with the Start Menu directory/folder highlighted and expanded. This is usually down four directory levels with the path - Local Disk (C:)/Documents and Settings/(current user name for that machine)/Start Menu.

**3**, Click on Start, on the default XP menu, click on My Computer, this opens Windows Explorer in the Task Pane mode. This is also true if you click on My Documents, My Pictures, My Music, or My Network Places. For most people this means navigating down a path one directory at a time, then backing out one directory at a time with the left arrow in the green circle. If you have followed the advice in part 1, at least you can see the path to where you are at in the address bar. Very few people that use this mode make use of the history file provided by the little down arrows next to the left and right arrows. The history files can speed up navigation quite a bit, but in my opinion are nowhere near as efficient as having the Folders Pane visible instead of the Task Pane. Clicking on the Folders icon in the Menu Bar causes the full tree structure to be displayed in the left hand pane. That allows much more efficient navigation of the files on your disk(s).

**4**, Double click on the My Computer icon on the desktop - takes you to the same place as #3.

**5**, Depressing either Windows key (the ones with the MS flag icon and the word "start" on them) and then tapping the "E" key, opens Windows Explorer in the Folder mode with My Computer highlighted.

**6**, Depressing either Windows key, and then tapping the "F" key, opens Windows Explorer in the Search mode with the left pane asking: "What do you want to search for?" You then have the option of choosing several different categories of search including my most common choice – All files and folders.

**7**, Clicking on Start and then Search opens Windows Explorer in the same mode as #6.

**8**, Right click on Start, then click on Search, this opens Windows Explorer in the Search mode with the left pane stating: "Search by any or all of the criteria below." This is the same location you end up at if you choose path #6 and then click on – All files and folders.

But wait, if that's not enough ways to open Windows Explorer, there's more!

**9**, You can make Windows Explorer part of the start menu with the following sequence: Start -> All Programs -> Accessories -> right-click on Windows Explorer -> Pin to Start menu

**10**, You can put a Windows Explorer icon in the Quick Launch portion of the Taskbar with this sequence: right click

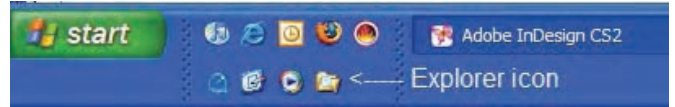

Start, click explorer, click on the WINDOWS folder, in the right pane, scroll down to explorer.exe and right click it, when

[Continued on page 16](#page-15-0)

### Computer Talk

<span id="page-8-0"></span>machine oil works well. Be careful not to get any oil on the surface where the label/sticker needs to be re-applied. This has to be put back in place to cover the opening and keep the oil in place. If you get oil on the fan surface, it can be remove with acetone or MEK. If the label gets wrecked, I have found that on a clean surface a piece of black electrical tape works well. If you don't have a good applicator, see photo #3, use a

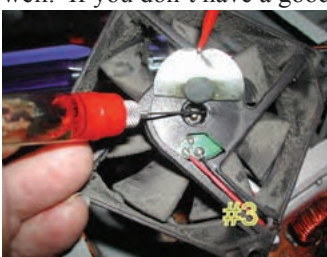

toothpick. Spin the fan some to work the oil onto the shaft. Re-assemble and you are likely to have a fan that quietly moves air again. If the fan is so gummed up that it is hard to move the blades, you will need to remove the retaining

ring (C-ring) on the shaft. This allows the shaft to be pulled out of the bearing, see photo #4, so that both can be cleaned with

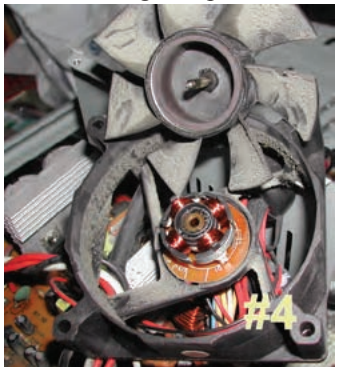

a good strong solvent before oiling. I like the effectiveness of Methyl Ethyl Ketone or MEK. A pipe cleaner works well for cleaning the inside of the bearing, especially on the smaller fans. Arguably, this is more work than it is worth, but it is not always easy to find a replacement fan. The video card fans and the motherboard chipset fans can

be near impossible to locate. Even if you find a replacement fan, oiling the fan before putting it into service maybe a good idea as manufacturers seem to be chintzy about the amount of oil in new fans.

PS - Clean the crude off the fan before you replace it. In fact, if you have access to an air compressor regulated at about 90 PSI, it is a great idea to take a blow gun attachment on the end of an air hose and blow out the entire system keeping the tip about six inches away from parts. The little duster cans are better than nothing, but really don't have the horse power to do a good job. The exhaust port of a good Shop Vac with a crevice tool on the end of the hose works pretty well.

#### **LIGAS Microsystems Custom Systems - Consulting - Service** *Cable and DSL services configured*

*Routers installed sick computers healed*

jsanders@ligasmicro.com

714-636-5523

NOCCC member 0019, Jim Sanders

# **New Computer Recycle & Pick-A-Part Store**

**Now Open**

**UCC** 1125 E. 17<sup>th</sup> St., Santa Ana, CA

#### **Computer Recycle Store**

• Bring Your Working Computer Items To Us For Consignment

• Set Your Selling Price

• We'll Display Your Items & Do The Selling

• For NOCCC Members - NOCCC Receives 10% Of Your Selling Price

• For Non Members – The Store Receives 30% of Your Selling Price

• Unsold Items Not Picked Up After 30 Days Will Be Donated to EWaste

#### **Computer Pick-A-Part Store**

• Free To Visit The Store and Dismantle Computers & Peripherals For Parts

• Bring Your Tools – Find That Part You've Been Looking For

• Computer Systems – Printers – Drives – Boards – Peripherals … More!

#### **Recycle Service**

• Got Old – Obsolete – Working/Non-Working Computers Or Electronics?

- Bring Them To Us To Be Recycled
- There Is No Fee For This Service

• Monitors – TVs – Computers – Printers – Scanners – Fax Machines – Stereos – Tape Players – DVD Players – CD Players – Radios – Telephones … etc.

Call for more Information: Gordon Eng 562 627-1910 Gerry Resch 714 772-6667

June 2007

# <span id="page-9-0"></span>**Moving to Ubuntu Linux**

#### *Review by Joe Mizer, NOCCC*

Unlike many others, I am not an expert in Linux; in fact, my only association was in a class many years ago with a distant cousin called UNIX. In doing my research for this review I ran across the comment that there are more versions of Linux than there are ticks on a

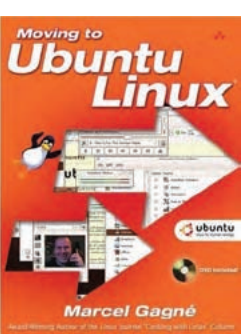

hound dog, but in Southern California we don't know much about that. A distribution is a collection of programs including Linux and hundreds or thousands of programs which can be used to make your computer do everything that Windows and an office suite, and a financial program, and a photo editor, and a web browser, and a music player and anyway I think you get the idea, but with a Linux distribution it is all almost free!

One of my first considerations was with so many distributions of Linux, should I be more interested in Red Hat, SUSE, Ubuntu or one of the others? Since I am not going to do an actual comparison of five or more distributions myself, I will tell you that according to someone who has installed all of the popular versions of Linux, the latest release of Ubuntu Linux is the easiest for a novice to install. Ubuntu Linux has a graphical interface which, after answering 12 or so questions, will create a new partition on your computer and install itself. This book, and other sources that I have checked, indicate it is very common to run a dual boot situation with both Windows and Linux on the same machine.

The book comes with a DVD, which will allow you to run Ubuntu Linux from the DVD without actually installing it on your machine. This option may be available only if you purchase the book. Otherwise the standard distribution of Ubuntu Linux is on a CD, which can be installed in the normal fashion. It is surprising to me that there are already 10 books available on Ubuntu Linux. This is a testament to the rapidly growing popularity of this distribution. This book and CD solve the problem when converting to Linux of having to solve problems with partitions on your hard drive, and finding drivers for every device on your computer and the difficulty of learning a new language.

If you are serious about using Linux, the "Linux

Journal" has a lot of information available to review at www. linuxjournal.com. Another website which you must visit is www.distrowatch.com. This site has an enormous amount of information, including a listing of the popularity of the various distributions and Ubuntu is listed as the number one on the chart. It is also possible to click in another location on the site and order a copy of Ubuntu Linux for \$1.95 or a copy of openSUSE for \$9.95.

"Ubuntu" is an ancient African work meaning "humanity to others." Ubuntu also means "I am what I am because of who we all are." The Ubuntu Linux distribution brings the spirit of Ubuntu to the software world.

An interesting fact I found in a review Matthew Newton wrote for PC World (April 26 2005) about Mark Shuttleworth's company, Canonical, that is developing Ubuntu for distribution to all corners of the world. The goal is to offer Ubuntu free to everyone in every language. The rest of the article is very interesting and good reading.

The material of the forest measure of the material of the strength control of the material of the strength control of the material of the strength of the strength of the strength of the strength of the strength of the stre Since this review is about the book written by Marcel Gagne and the DVD that is included, I will stop talking about the features of Linux I did not know existed. Some of these are the graphical interface, instant messaging, a browser that many say exceeds the security and power of Internet Explorer, and games that do not remind you of pong. The ISBN number is 0-321- 42722-X and the book has a list price of \$35 from publisher Addison-Wesley (http://snipurl.com/1dwyh). The publisher offers user group members a 35 % discount. It also can be purchased from Amazon.com for \$23, which will not even qualify you for free shipping. If you do a search for Ubuntu Linux on Amazon.com you will find more than 10 books; this is very impressive for a distribution which was introduced only a few years ago. Marcel Gagne has a show on Tech TV in Canada, and has written many books on Linux.

This book has 21 chapters, starting with an introduction in chapter one. Linux user groups can be found by going to www. linux.org. Also, at the very end of chapter one, Marcel states that Ubuntu Linux is not just "Linux for human beings," it's an operating system for real people doing real things. Chapter two is about using the live DVD and installing the program and the menu options. If you encounter problems with getting the DVD or the installation, the book covers a lot of problems which might occur, and where to go if further help is required. This chapter also gives you a walk through of the GNOME desktop.

This book is not written like many other software books, i.e. giving you a set of rules which make very little sense until the middle of the book. Marcel has written an excellent tutorial, and during the remaining chapters, takes you on a journey into the Linux world one step at a time. This book and Ubuntu Linux may have solved two of the major obstacles of Linux becoming a more popular operating system. The first reason is the Ubuntu Linux distribution is an easy-to-install and easy-to-use system without having to solve all of the problems by yourself; the second is that it is a good tutorial which will take you by the hand while teaching you to do real work in the real world; otherwise Linux is only another toy. I am pleased to recommend this book for other newcomers such as myself.  $\blacksquare$ 

### Product Reviews

# <span id="page-10-0"></span>**Ubuntu Unleashed**

#### *Review by Bill Allen, NOCCC*

Ubuntu is currently the most popular Linux distro (distribution) according to Distro Watch at www. distrowatch.com. If you are interested in Linux, a good place to start learning it is with the Ubuntu version CD included with Ubuntu Unleashed by Andrew Hudson and Paul Hudson from Sams Publishing. This 880-page book covers not only the Ubuntu Gnome desktop configuration, but

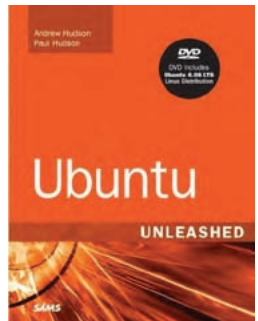

also the Apache server system for networked PCs as well as a range of Linux shell commands. Ubuntu accommodates to business applications as well as being a learning platform for first time Linux users.

The book's thirty five chapters first cover just what Ubuntu is in detail, then addresses preparing your computer, including partitioning your hard drive if necessary for Ubuntu installation, installing the Ubuntu system programs, and finally fixing any post-installation problems, including laptop PCMCIA issues. It is suggested your computer have about 10 Gigabytes available for the installation of Ubuntu. As can be seen from these introductory chapters, the book is for someone not only familiar with their computer but with the rudimentary basics of Linux itself. I selected my second hard drive for the Ubuntu installation while retaining Windows XP on my first hard drive. A Linux program named GRUB is automatically installed allowing the user the operating system of choice, including Windows, at computer start up.

Ubuntu Unleashed leads the user through handling files, including downloading, installing, and uninstalling applications using Terminal, which is the Linux shell in Ubuntu. Using Terminal requires at least rudimentary knowledge of user commands for the Linux core which is provided for in the book. The graphical interface between the Linux core and the user's Ubuntu display is the X Window System, which is covered in chapter six. The X Window System facilitates a number of alternative user desktops such as KDE (a popular alternative) in addition to the default Gnome desktop in Ubuntu. In chapter seven the user is guided in adding or removing software using either Linux commands in the Terminal or the Ubuntu Synaptic program, which provides a graphic interface for browsing repositories having a wide variety of programs for such functions as photo editing, educational software, programming, etc. The Synaptic program is also useful for ensuring Ubuntu is kept fully up to date with any changes published on the Internet. Updating with Synaptic is fully automated with the user only needing to decide whether and how often to update Ubuntu.

As an example of the pervasiveness of Ubuntu Unleashed, chapter 15 describes five different methods to automate tasks in Linux. It makes use of the fact that Linux has multiple run

levels controlling what user services are available at computer boot up. Chapter 15 also describes writing simple script files to automate operations to be run in the Terminal mode.

Ubuntu includes a myriad of application programs including the Apache program for controlling as a web server and for networked computers. Incidentally, Apache is the most widely used web server on the Internet. Complete details for building Apache source code, revising runtime settings, etc., and using Apache are provided in Ubuntu Unleashed.

The current version of Ubuntu includes four programming languages: PERL; Python; PHP; and C/C++. PERL is used to write utilities to fill a gap between the capabilities of shell scripts and compiled C programs. Python is popularly used for more extensive command line scripting. PHP, together with SQLite, a database program, and SimpleXML, an application interfacing program, is provided for both web scripting and as command line tools. Fortunately, as is typical of Linux, such programs are provided free of charge while similar programs for Windows could cost many dollars.

One area of weakness in current Linux distros for Windows users is a lack of ease in locating, downloading, installing, and running applications not included with the particular distro. Ubuntu uses Synaptic for these functions. Generally speaking, all external applications downloaded to a distro can be compiled from source code documentation. However, this is a complex procedure more suitable for an experienced rather than a new Ubuntu user. Synaptic does simplify this activity to a limited degree. It provides access to numerous programs in outside repositories by listing them under recognizable categories. Since Linux programs do not come with a common application "run" command such as the ".exe" extension familiar to Windows users, new Linux users can sometimes be left in the dark as to how to get an application program running to get on with their work. A program soon to be available for Ubuntu named CNR (Click and Run) is expected to minimize this problem. On the other hand, Synaptic does an excellent job at keeping Ubuntu and its included programs updated to their most current versions.

For a new user of Ubuntu who wants to learn what's "under the hood," so to speak, Ubuntu Unleashed is an excellent start. But plan on devoting a good bit of time exploring Ubuntu with this book – it is very comprehensive! Ububtu Unleashed is listed by SAMS/Pearson Education at \$50.00 but can be found for as little as \$24.99 at book vendors on Epinions. (The publisher offers user group members a 35% discount – see the Membership Benefits column on p. 24.) SAMS also offers the book in Adobe Reader form at \$31.99. More information on the book can be seen on the Internet at www.samspublishing.com/bookstore/product.asp?isbn=0672329093&rl=1. This report on using Ubuntu Unleashed was written with a 2.5GHz computer having 1GB of RAM, a 40GB hard drive, and a cable modem. ■

# <span id="page-11-0"></span>Product Reviews **The ScanSoft PDF Converter Professional 4**

#### *By Ted Littman, NOCCC Reviews Editor*

As the box says, this is "Everything you need to Create, Convert & Edit PDF Files." Specific claims on the box include: "Create 100% industry-standard PDF files from any application; Accurately turn PDF files into Microsoft Office and Corel WordPerfect documents; and Edit directly inside PDF files" - all for the MSRP price of only \$100

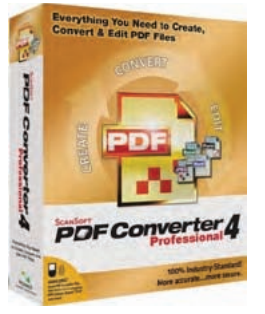

compared to the hefty cost of Adobe Acrobat! So, are the claims valid or is Nuance (formerly ScanSoft) stretching it? Read on, and get the real scoop.

Don Wilgus, another NOCCC member, was initially given the software to review. Don's interest was primarily in the purported capability to convert PDF files from professional journals into Word documents so that he could extract portions, add notes/comments, and send the extracts to another colleague. It should be noted that Don did not want to make the hefty investment in Acrobat for his limited usage. However, I do use Acrobat Pro (v.8 currently, but previously versions 6 and 7) in my work as Reviews Editor of our newsletter, the Orange Bytes.

After installing the software on his Toshiba/Windows XP H.E. laptop, (apparently no problem there), Don initially opened a highly technical 10-page PDF document containing color photos and a graph, highlighted some text, inserted notes, and then printed it. The results were fine. However, when Don did the same thing with another PDF containing 8 graphs, none of the graphs printed!

Next, he used the PDF Converter tool to create a Word 2002 document from the PDF and he got some very unsatisfactory results. The problems included a mis-positioned paragraph, some changed font characteristics, omitted space between some words, and changing N,N,N',N' to N,N,No,No. However, the rest of the text and graphics were OK and could be edited in Word. At this point, Don uninstalled and returned the software to me and I decided to do some further checking.

First, I read the 30-page print Quick Reference Guide, and then installed the program on my Dell XPS desktop with Windows XP H.E. – it took all of 2 minutes; next,

I activated the program (since it only allows 5 usages if you don't and bugs you every time you open it). I noted that it did not offer to put a program icon on my desktop. Then, I opened a copy of Don's 10-page PDF and printed it with no errors. Next, I used the PDF Converter to create a Word 2003 document. During the process, a message popped up: "Some text in this file uses nonstandard character encoding. Conversion quality may be compromised." When I viewed the Word version of the PDF, sure enough all of the problems Don noted were there.

I decided to search the Nuance-ScanSoft web site to see if there was information or comments from other users on the issue of converting PDFs to Word documents, but could not find anything relevant. Doing a search using Google uncovered some references on the difficulty of doing this conversion without a lot of subsequent editing.

Then, I opened several of my PDF files  $(1 – 4$  pages in length) using ScanSoft, converted them to RTF format, and printed them in Word 2003. (I also tested the use of Word 2002 in a virtual machine with similar results). One of my files contained a number of graphics and another had a table. Everything looked fine except for one minor "change" in a multi-column file. (My experience indicated that converting a PDF to RTF format results in fewer glitches than using Word's DOC format.) Finally, I decided to view several of our monthly PDF newsletters (28-32 pages) and convert them to either DOC or RTF format. The results ranged from disaster to nottoo-bad. For example, using our May 2007 newsletter, the conversion yielded a MB+ file, but only a few titles and page numbers – the rest of the text and graphics was missing! With our Dec. 2006 28-page newsletter, the RTF file grew to 30 pages, some double columns became single, bookmarks disappeared, some section titles were missing, some live links died, and there were some font changes. But, the graphics were all OK and the rest of the text seemed to be too.

I did not personally try any of the many other features that the ScanSoft PDF Converter offers, but the conversion feature is a mixed bag. Additional vendor information can be found at: www.nuance.com/pdfconverter/professional/. If your primary interest is using the software's features to edit PDF and manipulate documents (beyond the capabilities of the free Adobe Reader), you might find ScanSoft a good buy compared to the cost of Adobe Acrobat. You also might want to get it from a reseller to whom you can return it if it doesn't meet your needs. It should be noted that Nuance makes some pretty good software, including Dragon Naturally Speaking – a great speech recognition program.

### Product Reviews

### <span id="page-12-0"></span>**Career Academy Core Windows Form Technologies Microsoft Official Curriculum 2546**

#### *Review by Steve Carmeli, NOCCC*

Career Academy sells a huge selection of training material covering Microsoft, Netware, and other companies' technologies. Much of the material is certification oriented. It is all video CD format. Price range is \$495-2,995 depending on the company and depth of courseware. For example, CompTIA Linux is \$495 whereas Microsoft 2005 .NET Power Suite is \$2,995.

The Core Windows Form Technologies training package is a CD-based computer programming training package. It consists of two holders containing a total of nine CDs. I couldn't say how many hours of training it covers.

The information is presented professionally, but in a casual manner. The presenter, Jeff Cook, is a professional programmer, DBA and technician, not really a professional presenter. Nevertheless, as an MCT, MCSD, MCAD, MCP, A+ and MCDBA**, he is highly qualified, as are all of Career Academy's presenters.**

When you purchase a kit from Career Academy, you not only get the video CDs but also access to the Learning Zone. This is supposed to be a worldwide network of experts who will answer any question instantly anytime. In my experience, difficult questions required a turnaround period, no greater than 24 hours.

One expensive feature included with the package is Microsoft Authorized Practice Exams by MeaureUp. These exam simulations help you both practice for the real exams and help you learn the material.

You also supposedly obtain printable courseware, but I couldn't find any on my CDs. At the end of each CD comes a review quiz. This is only 10 questions. While I don't think they were that difficult, I never scored 100%.

Another feature their web site claims their product demonstrates which my CDs didn't demonstrate is interactive labs. These labs emulate, in this case, Visual Studio 2005, without the need to have the software on your PC. Why one would want that is beyond me, but they claim to include that feature. Again, I didn't find it.

What I did find is source code that the presenter created, for inclusion in my development environment, the real Visual Studio 2005. This was the same source code used as part of the Live Presentations part of the program, a touted feature.

Moving on to the show, each CD contains a separate module. The included lessons in the first package were:

Module 1: Creating A Simple Windows Form Application

Module 2: Configuring Standard Controls

Module 3: Building Menus

Module 4: Displaying and Editing Data Using Data Bound Controls

Module 5: Providing User Assistance and Enhancing Us-

ability

The included lessons in the second package were:

Module 6: Dialog boxes and Forms Inheritance

Module 7: Printing Content and Creating Reports

Module 8: Asynchronous Tasks Using BackgroundWorker Component

Module 9: Deploying Applications Using ClickOnce

Instead of providing a detailed review of each module, I'll provide an overview and some commentary, including what I wish was included.

This presentation is not exhaustive or even very in-depth. Rather, Mr. Cook took a concept and developed it with what was usually a painfully simple program. Moreover, for reasons that escape me, his presentations seem to have been half improvised. He just ran with the subject at hand and seems to have, in about half the cases, improvised a program on the fly. One might feel cheated for \$795. But in other cases, the forms were already developed and waiting for him so he could build his presentation upon them.

There was only one application of any substance developed in the product. It could accept text input, save it in .RTF format, retrieve the file, print and print preview the file. Four buttons. What more could I ask for?

Well, at one point Jeff did get a little sophisticated. He explained how multiple user-defined methods could simultaneously be executed from a single call. Frankly, it was a bit complex and I didn't catch it all. Still graphics or motion graphics would've helped me understand the process better than just talk.

Finally, if you're not a VB.NET or C#.NET programmer and want to become one, you've got to formulate a training program. There are three issues to know:

1. First you must learn to program the basics in your selected language;

2. Next you must learn either Windows or Web development;

3. Then you must learn what is required to become certified.

That's a heck of a learning curve. In the latter case, you have

CONTINUED ON PAGE 26

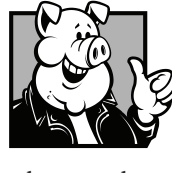

### **Pig SIG Open To ALL**

Meet us in the Cafeteria in Argyros Hall around noon (until about 12:30pm). If you're hungry, there is a buffet lunch and snack bars open.

There are several sets of tables where NOCCC people gather, eat and chat. Just look for the badges, grab a chair, and join in! This is an informal group, so many different subjects are discussed. It's a great opportunity to mix, mingle and network. See ya there!

# May Meeting Photos

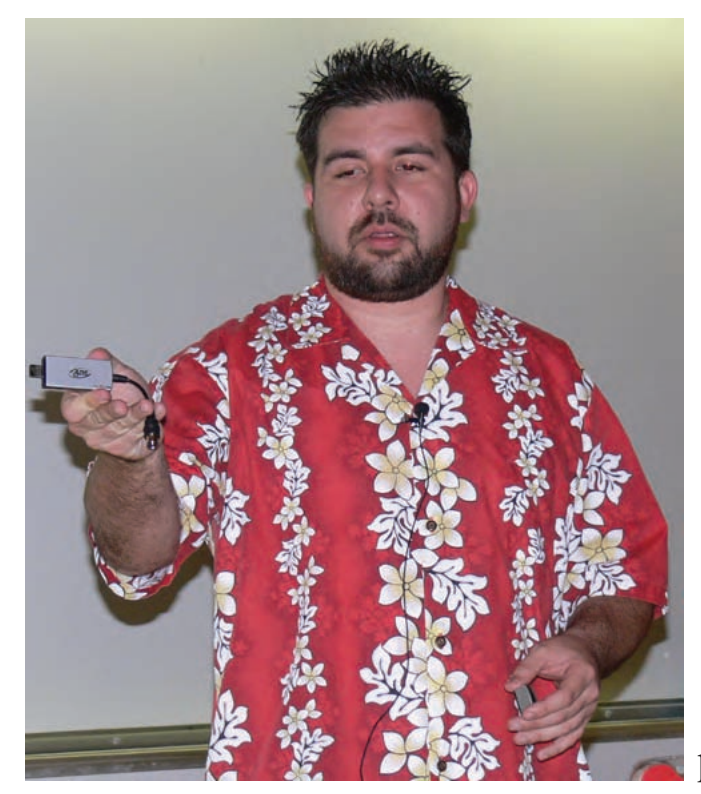

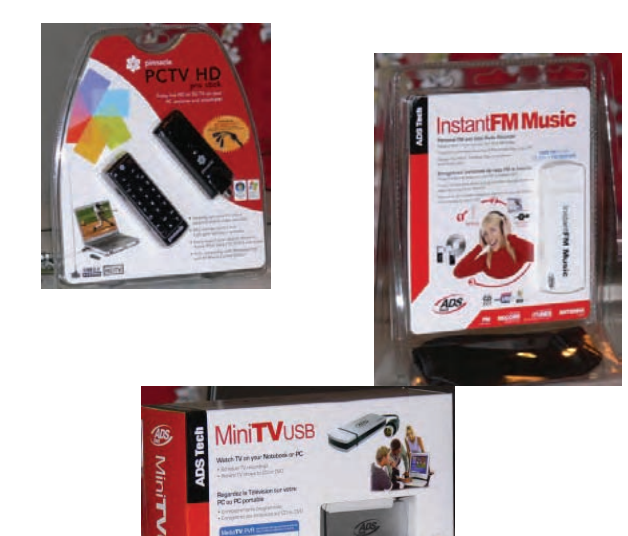

Ivan Randall demonstrated the USB products that let us watch regular TV, Digital TV, High Definition Digital TV and listen to FM radio on our computers.

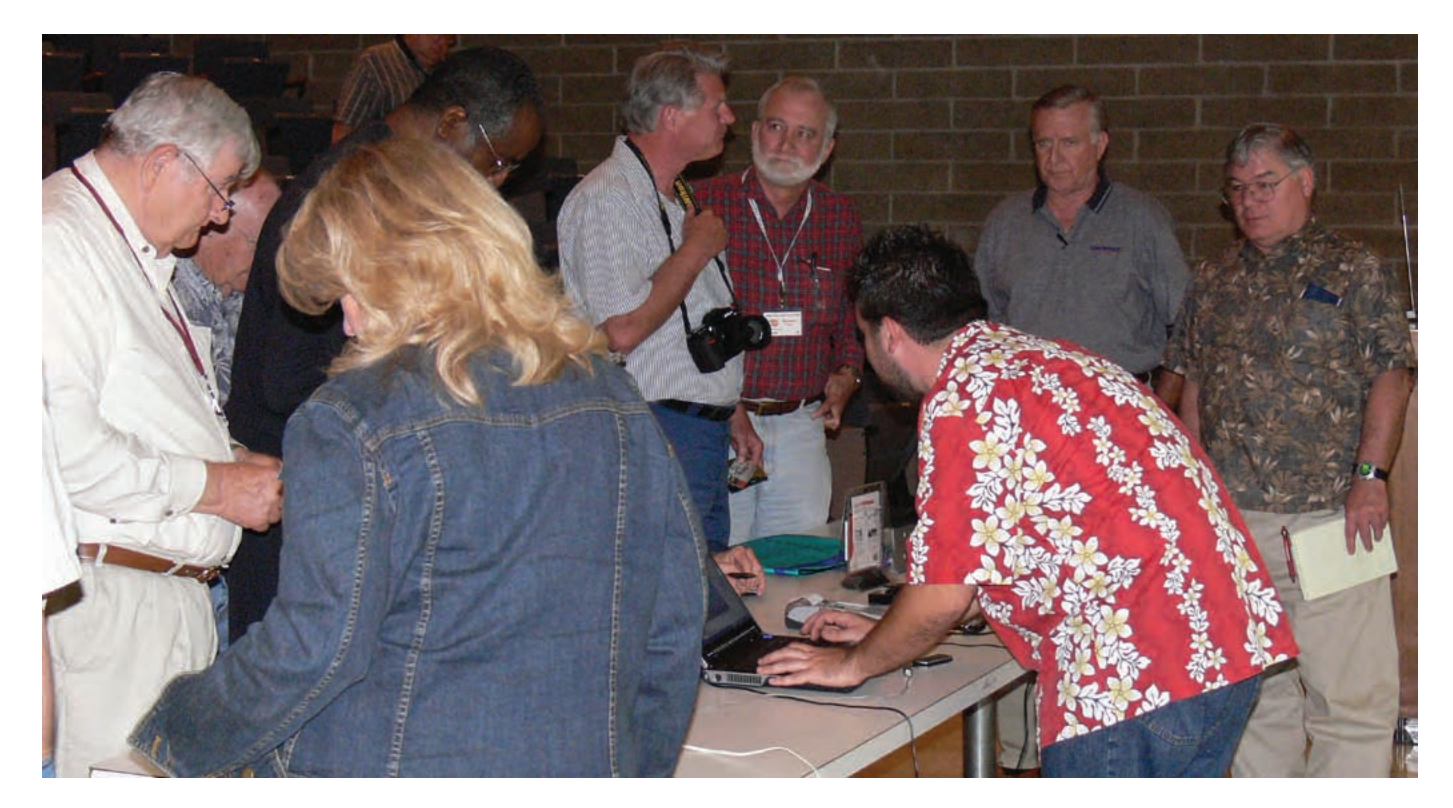

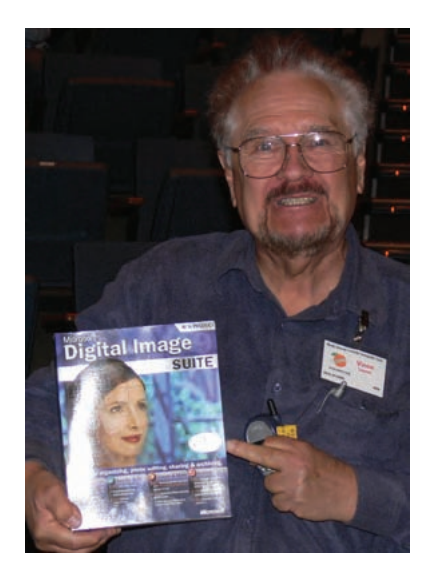

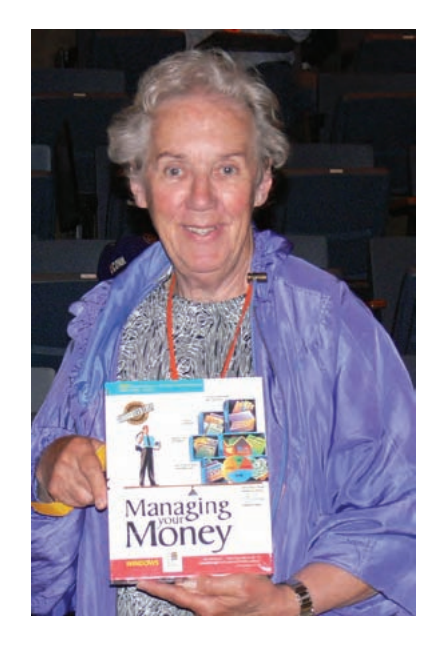

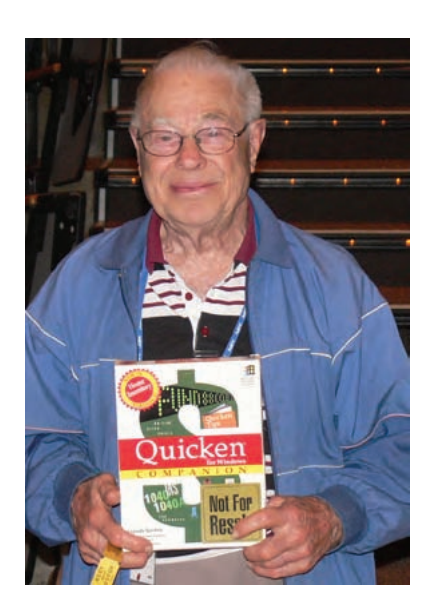

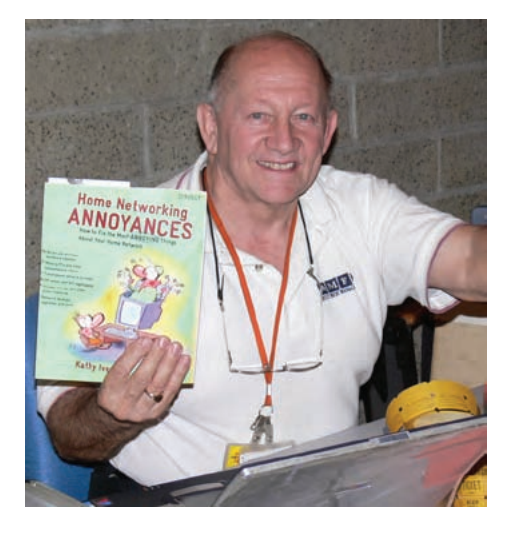

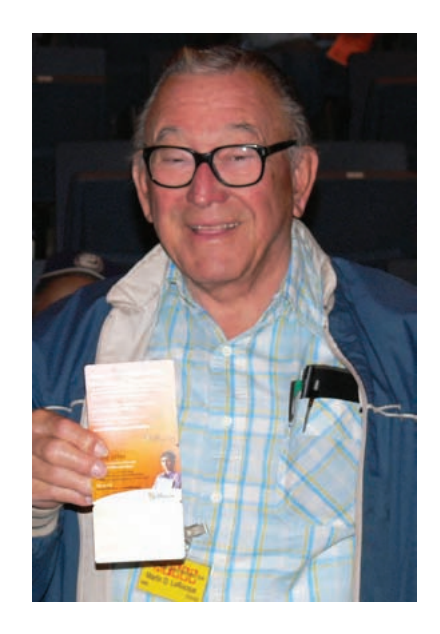

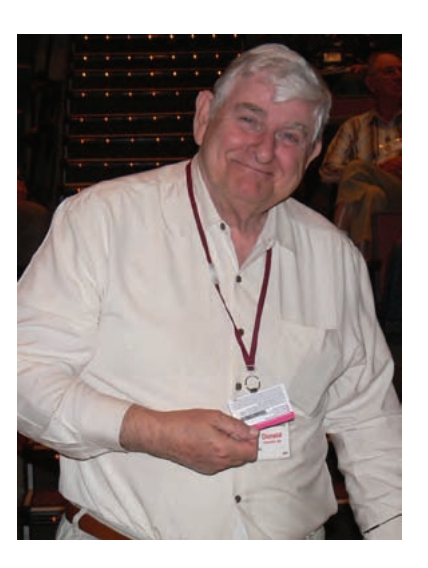

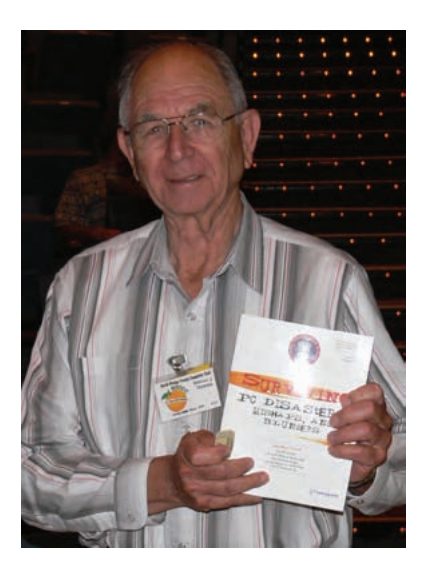

The Winners are from top left to right: Vince Lazore, Else Olovsson, Chuck Hower, Jerry Resch, Martin LaRocque, Don Heinlein and William Thomas

#### **Presidents Message** FROM PAGE 3

#### <span id="page-15-0"></span>**Windows Explorer** FROM PAGE 8

the option window opens, click on "create shortcut", place the mouse cursor over the new shortcut, depress and hold the right mouse button then drag the new shortcut to the Quick Launch part of the Taskbar. Release the right mouse button and click on " Move Here." **What!**, you say you don't have a Quick Launch area, probably because the XP default for that feature is set to disable. You can fix that by right clicking on the Taskbar, hovering over the Toolbars entry till the options window opens, then click on the Quick Launch entry to set a check mark next to it and enable that feature. Once the icon is in place, a single click on the Windows Explorer icon will launch it.

**11**, You can put a Windows Explorer icon on the desktop with this sequence: right click Start, click explorer, click on the WINDOWS folder, in the right pane, scroll down to explorer. exe and right click it, when the option window opens click on create shortcut, then click and drag the new shortcut to the desktop. Right click on the shortcut icon you just created on the desktop and when the option window opens, click on properties. When the properties window opens, click on the Shortcut tab and edit the Target line to have Window Explorer open with the directory of your choice displayed. This is an example of an edited Target line: C:\WINDOWS\explorer.exe /e, /root,c: /select,C:\Documents and Settings\Jim.LIAN-LI\My Documents\NOCCC related files. By substituting the path of your choice for the "C:\Documents and Settings\Jim.LIAN-LI\My Documents\NOCCC related files" portion of the above example, you can have Windows Explorer open and display the directory of your choice.

As noted in part 1, the default columns that are displayed in the Window Explorer detail view are: Name, Size, Type, Date Modified. But you should know that they are just four of the

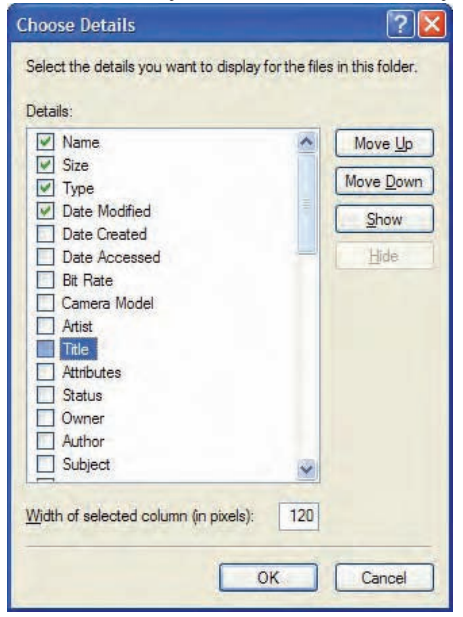

45 possible column types. Not all column types are pertinent for a given file type. For example, Bit Rate is not going to be very useful in a directory full of \*.jpg or \*.tif files. Camera Model is not very useful in a directory full of \*.mp3 files. As hard disks are humongous today (see article -**How big is a 300 GB hard disk**), more and more people

have large collections of pictures, video, music and Microsoft

CONTINUED ON PAGE 24

each individual would not have to spend a lot of time each month please let your ideas be known and volunteer to take charge.

Another area which has taken a lot of dedication and just plain hard work is that of Ted Littman as Reviews Editor. He revitalized the reviews program at a time when other computer clubs were saying that they could not obtain any kind of products for members to review. If you have followed what was available for review over the past few years you will have noticed that he was able to get review copies of many very expensive programs. And his job does not end at obtaining the software, hardware and books for review. He has had to write a column for Orange Bytes letting the members know what is available. Then he has had to lug the available review items to the meetings. Books are heavy. When an item is given out for review Ted had to keep track of who has the item, when the review is due, and then when he receives the review, he had to edit it. The program has been running very smoothly due to Ted's efforts. This has provided excellent review articles for Orange Bytes. But guess what? Members have stopped taking out items for review. If members are not going to take the effort to do the reviews, there is no need for a Reviews Editor. And, if there is no editor for the Orange Bytes there will be no publication for the reviews.

I would hate to see NOCCC disappear. There is still a real need for people to get together and actually talk to each other about what they are doing and what can be done with their computers. Maybe we need to go back to the concept of "Friends Helping Friends" and make sure that NOCCC will be a vehicle for this to take place.

I want to thank all of the current officers and board of directors for all of their hard work over the past year. I really appreciated the efforts by everyone. I also want to thank those NOCCC members who have volunteered, in any way, to help with the meetings. Eric Saca has done a wonderful job of reporting the Main Meeting for the Orange Bytes. For the past year, he has also been the volunteer to set up the meeting and to close the meeting.

Another member who has volunteered his time is Richard Miller. Not only does he bring the donuts, he sits at the consignment table and is there to answer questions. Cathy Shimozono is another volunteer who has been giving her time to the club for many years. Anyone who frequents the consignment table is sure to remember Cathy. She is very good at selling the consignment items and is always friendly and helpful.

Our treasurer for the past year, Doug Steiner, has done an outstanding job. The job of treasurer also entails being the club database manager. He has always given me the list of members for the Orange Bytes and the list of email address so I can send the current password to members on time, without having to be reminded. I really appreciate this.

Just a reminder, this month is eWaste Month. See my article about the change in the consignment table in this issue of the Orange Byte.

See you at the next meeting—of course you will all be there because it is the ELECTION meeting.

### <span id="page-16-0"></span>**Time Has Come** FROM PAGE 1

tions of the group. Oddly enough, most SIG leaders do not participate in the organizational functions of the club. These volunteers served as board members and club officers, often exchanging job functions from year to year as the various officers of the club. In an exceptional fashion, the service of NOCCCs (the North Orange County Computer Club) volunteers is frequently measured in decades, rather than years. Of course, time takes it toll, people relocate, interests change, and other factors reshape the composition of the pool of volunteers. NOCCC has quietly entered its fourth decade, unfortunately, adrift like a ship without a rudder. The paucity of dedicated volunteers in the corps leaves this organization incapable of filling even the most rudimentary of club offices (secretary, membership committee, newsletter editor, etc.), to say nothing of officers running unopposed in every election. The begging and pleading for volunteers that we have done has produced few tangible results. This poses a dilemma. As it stands, we are losing the inexorable battle of attrition on our present course. Any alternative course requires substantial change from current practices. NOCCC can no longer depend upon a few dedicated volunteers to carry the load of the silent majority and reestablish the viability of our club. Hear this as a rallying call for ALL members to participate actively in the betterment of our club. Instead of a small number of people doing all the work, we must try to have a large number of people doing small parts of the work. Now it is time, for those who have reaped the benefits for so many years, to step up and make an effort for our mutual benefit. To that end, I challenge every user group member to volunteer the equivalent of one hour each week to NOCCC. This small amount of time will seem insignificant since we are all using computers throughout the day, every day. Some members will directly assist formal club operations with their knowledge (ex. editors, office workers, accountants, lawyers, etc.). We still need officers. Without exception, every member at any level of knowledge has experiences that can benefit someone else. You can tell everyone about your favorite hobbyist web sites. You can help others avoid disasters that happened to you. You can write a hardware or software review. A small article will help fill our Orange Bytes with NOCCC authors. If you need help writing, another member will assist you. Other members will help by proofreading your article. This pipeline should be months long. Dozens of small tasks need to be done each month to make our club more successful. Your one hour each week will bring us one-step closer. If you have questions, contact the president (president@noccc.org). P.S. It might seem strange that I am writing a pep talk before the June elections. I didnt plan it this way. However, as of now, there is no new newsletter editor (or secretary). Therefore, until we devise a solution, this is my last opportunity to publish. The success of NOCCC depends upon you to give your one hour per week. ■ *EDITORS opinion: even 1 hr per month might be enough.*

### **Digital Photography** FROM PAGE 23

a variety of venues. These are sure to spark interesting questions and comments that will drive the rest of the meeting.

Also come see my new Tall-Pod. It's extends up to twelve feet high and was used to take this picture.

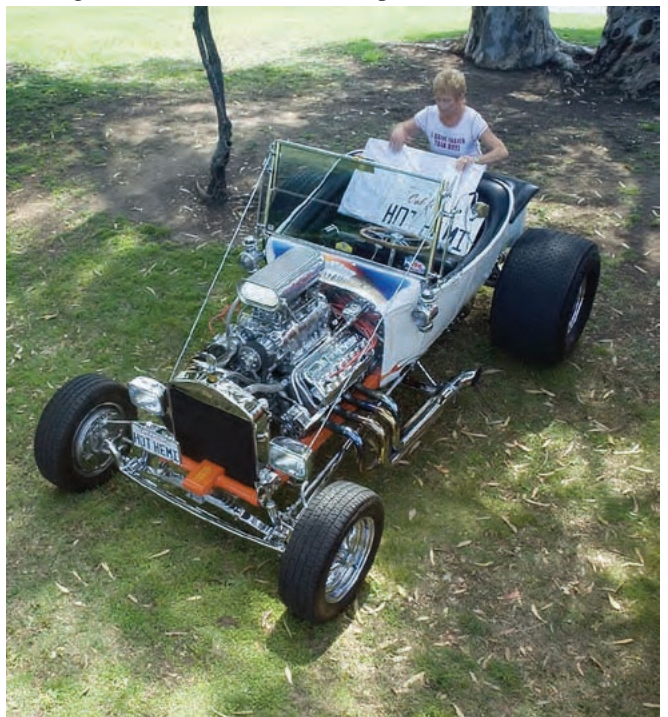

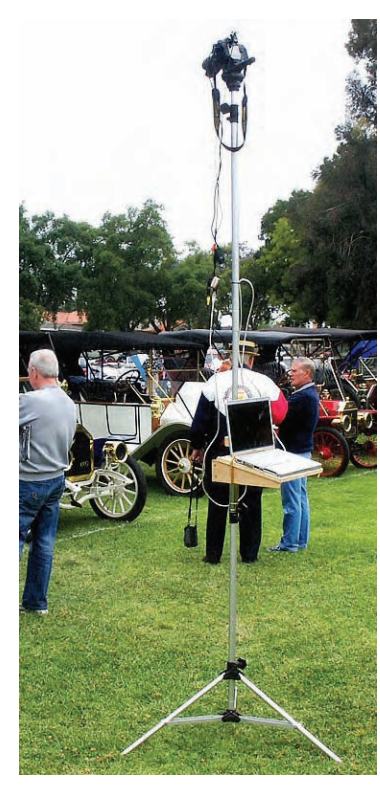

The Tall-Pod seemed like a simple idea at the time; a tripod to reach twelve feet high and fit on my bicycle. The story of its development was much more interesting, convoluted, and time consuming than expected. (Worked on it literally till the last second.) The result was that for the first day of the 2007 Muckenthaller Car Show, this is one of only two cars I was able to photograph. The show was closing and all the cars were leaving (note the driver is packing) as I finally arrived. I could see through the view finder to shoot this car from ten feet up. With this experience you can build your own

Tall-Pod. Wait till you see the plans for the 200 footer. ■

# Reviews Editor's Corner

<span id="page-17-0"></span>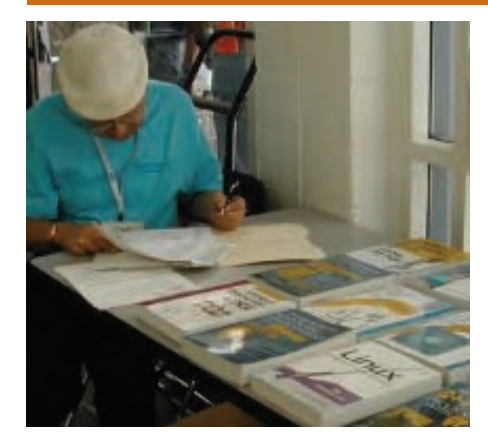

# **PRODUCTS AVAILABLE FOR REVIEW**

A number of products have been obtained from vendors for review by qualified NOCCC members. If you are interested in doing a review (which will be published in Orange Bytes), please call or send an e-mail to me and provide your membership number, phone number, and

e-mail address; or pick up the product at the next NOCCC meeting. *If you would like me to request a specific product for you to review, let me know.*

Remember, **YOU GET TO KEEP THE SOFTWARE OR BOOK!**

**Boxed Programs and CDs**

None are currently available.

### **Books**

**Windows Vista Secret** – This 647 page "manual" by Brian Livingston & Paul Thurrott, two of the more recognized Windows authorities will provide you with all of the information you need to become a power user. From Wiley, the  $MSRP = $40$ .

**Windows Vista for Starters: The Missing Manual** – This new book by David Pogue from O'Reilly is a great way for beginners to learn the basics of Microsoft's new operating system. MSRP=\$20.

**Windows Vista in a Nutshell** – Wellknown author Preston Gralla wrote this new 700-plus-page desktop quick-reference book covering every important setting and feature in Vista. MSRP=\$35.

**Access 2007 for Starters: The Missing Manual** – Matthew MacDonald's new book from O'Reilly is for the beginner using Microsoft's latest database. MSRP=\$20.

**Access 2007: The Missing Manual** – Matthew MacDonald also wrote this new 730-page book that offers complete coverage of the latest version of Microsoft's database. Also from O'Reilly. MSRP=\$35.

**Excel 2007: The Missing Manual** – This new 830-page book also is by Matthew MacDonald from O'Reilly Publishing and covers the highly-rated spreadsheet part of the Microsoft Office 2007 suite. MSRP=\$40.

**Word 2007 for Starters: The Missing Manual** – A new, fast-paced and easy to read book by Chris Grover from O'Reilly helps you to learn the latest word processor from Microsoft. MSRP=\$20.

**Word Hacks** – This book from O'Reilly, authored by Andrew Savikas, offers tips and tools for customizing, programming, and automating Microsoft Word. This book explicitly covers Word 2000, 2002, and 2003 although many of the "Hacks" will work with older versions. MSRP=\$25.

**PowerPoint 2007 for Starters: The Missing Manual** – A good book for beginners by E.A. Vander Veer from O'Reilly with step-by-step instruction and lots of illustrations to help learn the use of this new presentations software from Microsoft. MSRP=\$20

**PowerPoint 2007: The Missing Manual** – This new book also by E.A. Vander Veer in the O'Reilly "Missing Manual" series offers complete coverage of PowerPoint's new look and dramatically new way of doing things in preparing presentations. MSRP=\$30.

**Photoshop Masking & Compositing** – Masking and compositing are two of the most fascinating aspects of creative imagemaking and are essential to master if you're trying to create truly inspiring images. Katrin Eismann

zeros in on the fine points of this craft in this book published by New Riders. MSRP=\$55.

**The Linux Programmer's Toolbox** – A new book by John Fusco from Prentice Hall helps you tap into the vast collection of open source tools available for GNU/Linux distributions. The author systematically describes the most useful tools available using concise examples that you can easily modify to meet your needs. MSRP=\$40.

**Linux Administration Handbook, 2nd Edition** – This book is the definitive resource for Linux system administrators who must efficiently solve technical problems and maximize the reliability and performance of a production environment. MSRP=#50.

**Understanding AJAX** – If you are already an experienced Web developer, this book by Joshua Eichorn, senior architect for Uversa, will show you exactly how to create rich, useable, Internet applications using AJAX. MSRP=\$40.

**SELinux by Example** – This book is the first complete, hands-on guide to using SELinux in production environments. It illuminates every facet of working with this operating system from its architecture and security model to its policy language. MSRP=\$45.

**UNIX to Linux Porting** – This new book is a definitive guide to porting applications from today's most widely used UNIX platforms to Linux. Published bt

CONTINUED ON PAGE 23

# **Preparing a Review Article for the Orange Bytes**

*by Ted Littman, NOCCC Reviews Editor*

**Important!** There are two articles at the following link. One provides suggestions and guide lines for preparing a review article for the Orange Bytes. The second provides guidelines for submittal. Please read both. http://www.noccc.org/bytes/info/ index.html

# <span id="page-18-0"></span>**BOOKS AVAILABLE IN THE LIBRARY**

NOCCC has a special benefit program for members – the **Club Library**. Members may check out books at the Reviews & Library Desk at the monthly meeting for a period of one or two months for a nominal fee of \$2 for one month or \$3 for two months. A security deposit (equal to the list price of the book) must be posted. When the book is returned is good condition, the deposit is refunded. **No review is required**. See complete list on web.

**Building the Perfect PC** – This book by Robert Bruce & Barbara Thompson delivers end-to-end instructions, simple enough for even the most inexperienced computerist, for creating your ideal machine. Five different classes of machines are covered with full descriptions of all items and options. From O'Reilly. MSRP=\$30.

**Upgrading Your PC, 2nd Ed.** – New Riders book + DVD authored by Mark Soper. A good reference if you are planning to enhance your PC. MSRP=\$25.

**Absolute Beginner's Guide to Creating**  Web Pages,  $2<sup>nd</sup> Ed.$  – This book authored by Todd Stauffer from Que Publishing teaches you how to design & build your own Web sites by showing you the fundamentals first and then building on that foundation with a hands-on tutorial approach. MSRP=\$19.

**The Art of UNIX Programming** – Authored by Eric Raymond from Addison-Wesley, this book bring together philosophy, design patterns, tools, culture, and traditions for this best & most innovative software. MSRP=\$40.

**Advanced UNIX Programming, 2nd Ed.** – The classic guide to UNIX programming is authored by Marc Rochkind & published by Addison-Wesley. MSRP=\$45.

**Linux Programming by Example** – This book teaches Linux programming by showing & explaining well-written programs drawing from both V7 UNIX and GNU source codes. Authored by Arnold Robbins (who wrote UNIX in a Nutshell), the book is from Prentice Hall. MSRP=\$40.

**Understanding the Linux Virtual Memory Manager** – This book/CD, authored by Mel Gorman, presents both theoretical foundations & a line-by-line commentary in unprecedented detail. It covers everything from physical memory description to out-of-memory management. Published by Prentice Hall, MSRP=\$60.

**Interprocess Communications in Linux**

– The definitive guide to Linux processes and IPF for programmers and system administrators by John S. Gray from Prentice Hall. MSRP=\$50.

**Managing Linux Systems with Webmin** – System Administration & Module Development by Jamie Cameron from Prentice Hall. MSRP=\$45.

**Building Applications with the Linux Standard Base** – An initiative of the Free Standing Group, the LSB is a set of standards designed to increase compatibility among Linux distributions and enable applications to run on any LSB-compliant system. This book (plus CD) shows developers how to create, test, and certify software for LSB-2 compliance. MSRP=\$45.

**The Official Sambra – 3 How to & Reference Guide, 1st Ed.** – From Prentice Hall PTR. MSRP=\$50.

**Next Generation Application Integration** – From simple information to Web services, this book by David Linthicum from Addison-Wesley is an indispensable resource for those responsible for managing or implementing application-integration middleware. MSRP=\$40.

**Open Source Network Administration** – Author James Kretchmar from MIT presents an extraordinary collection of open source tools for streamlining and improving virtually every facet of network administration. Publisher is Prentice Hall. MSRP=\$45.

**Succeeding with Open Source** – This book, authored by Bernard Golden and published by Addison-Wesley, is the first how-to book on the subject based on a product's characteristics such as quality, support, & longevity. MSRP=\$40.

**PHP-Nuke Garage** – This book shows you how to master the most powerful open source Web content system ever created, then use it to build whatever your heart desires, hands-on, step-by-step. Authored by Don Jones, from publisher Pren Hall PTR. MSRP=\$25.

**Open Source Licensing – Software Freedom & Intellectual Property Law** – This is a complete guide to the law of open source for developers, managers, & lawyers; authored by attorney Lawrence Rosen, the book is published by Prentice Hall. MSRP=\$40.

**Biometrics for Network Security** – Authored by expert Paul Reid, this book covers options ranging from fingerprint identification to voice verification to hand, face, & eye scanning from a practitioner's viewpoint. From Prentice Hall. MSRP=\$45.

**Know Your Enemy - Learning About Security Threats, 2nd Ed.** – Max Kilger & Rob Lee provide an unrivaled "intelligence report" on those who use the Internet for destructive purposes plus an in-depth guide to honeynets—high-interaction honeypots designed to capture extensive information on exactly how your enemies operate so you can protect your systems from them. Book + CD from Addison-Wesley. MSRP=\$50.

**Essential Check Point FireWall-1 NG** – An installation, configuration, and troubleshooting Guide authored by Dameon Welch-Abernathy (aka "PhoneBoy") from Addison-Wesley/Pearson Education. MSRP=\$55.

**WI-FOO The Secrets of Wireless Hacking** – This hands-on, practical guide covers everything you need to attack or protect any wireless network. Authored by Andrew Vladimirov, Konstantin Gavrilenko, & Adrei Mikhailovsky, the book is published by Addison-Wesley. MSRP=\$35.

**Real 802.11 Security, Wi-Fi Protected Access & 802.11i** – An Addison-Wesley book by Jon Edney & William Arbaugh provides what you need to know on wireless LAN security. MSRP=\$45.

**.Net Security & Cryptography** – A book from Addison-Wesley by Peter Thorsteinson & G. Ganesh provides practical & comprehensive coverage on implementing cryptography and security in the Microsoft **.**Net platform. MSRP=\$50.

**The Effective Incident Response Team** – An Addison-Wesley book by Julie Lucas & Brian Moeller. A complete guide for network administrators & managers on dealing with computer attacks by intruders, worms, & viruses. MSRP=\$40.

**Outsource: Competing in the Global Productivity Race** – This hardcover book by Edward Yourdon presents a balanced view of why outsourcing is occurring, how it is likely to impact people's lives, and how best to prepare career-wise for the new realities it introduces. From Prentice Hall. MSRP=\$28.

**Project 2003 Personal Trainer** – You can become the Project Superhero in your office with this easy-to-foll0w training manual with an interactive simulation CD. Published by O'Reilly. MSRP=\$30.

**Will Wheaton: Just a Geek** – Will Wheaton, a regular on the Star Trek series, tell all in this book from O'Reilly. MSRP=\$25.

# <span id="page-19-0"></span>**Meetings Reports** News and Meeting notes of

# **Main Meeting Report**

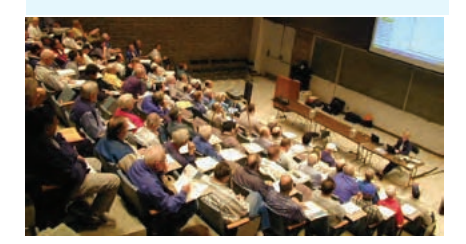

#### *By Eric Saca, NOCCC*

In May, we learned about some impressive new gadgets from multimedia expert Ivan Randall. His presentation was entitled "Do-It-Yourself DVRs" and he discussed TV in and out of the PC, recording our favorite shows, working with cable and satellite TV, and the exciting new world of FREE HDTV.

President Elise Edgell ran the meeting. She mentioned that several positions were still open in the coming June elections. Volunteers are badly needed.

Jim Sanders announced a reminder that he is stepping down as the Orange Bytes Editor in June and it is a CRITI-CAL position requiring a volunteer.

He also mentioned that the NOCCC website hasn't had anyone to properly maintain it for four years. Some parts literally have not been updated that whole time. It is another important area needing a volunteer.

Elise mentioned that the Home Automation SIG leader, Dan Cregg, fell ill and the SIG was going on hiatus until further notice.

Gerry Resch mentioned that another eWaste collection was happening in June. He advised everyone to bring his/her gathered eWaste.

He also had an announcement for food lovers. The Food Network was sponsoring "America's Best Food Show" at the Anaheim Marriott, July 13th - 15th. There would be celebrities doing demonstrations and unlimited FREE food to eat the whole weekend. People willing to sell tickets for the event would get in at a discount (\$10.00 admission). Gerry can provide tickets to sell. For more information, the website is www.abfevents.com.

Elise introduced Ivan Randall, who recently presented for us in October. (The multimedia industry is advancing so rapidly that he had more to present.)

Ivan started out discussing digital vs. analog television. Analog is the regular over-the-air signal available since TV was first invented. Interestingly, Ivan mentioned that this format will be retired on February 17, 2009 and then digital will dominate the airwaves.

Digital television is available from three mediums: over the air and through digital satellite and digital cable. It provides a higher quality transmission, with no ghosting, snow, and other problems associated with analog.

It allows Multicasting, in which multiple streams are broadcast using the bandwidth of a single signal. Basically, that means stations can broadcast multiple different channels on one signal. Also, digital TV can be High Definition (HD) -- but it isn't always. It's important to distinguish digital TV from HDTV.

Ivan next got into types of television tuners. NTSC tuners pick up analog TV. ATSC pick up digital TV. HYBRID tuners can pick up both -- and are rare. DUAL tuners can pick up analog and/or digital signals. They pick up two signals at the same time, letting you to record from one and watch TV from the other.

TV tuners for the PC come with software -- and the software quality is an important consideration in buying the tuners. Usually, this software provides features that mimic Windows Media Center Edition. Ivan pointed out that there's an enormous quality difference between the \$29.00 and \$129.00 TV tuners for your PC.

Next, Ivan listed additional common PC tuner terms. They were as follows: - PAL: The TV signal broadcast in

Europe, requiring a different tuner than

those in the U.S.

- World tuner: A special tuner that can pick up TV wherever it is -- North America, Europe, or wherever. In other words, it can receive NTSC, PAL, and SECAM signals. (Sometimes ATSC too.)

- DVB-S: Technology standards that companies follow for broadcasting digital TV.

- DVB-T: Standards followed in Europe for broadcasting digital TV.

- IR blaster: A special remote control with a built-in timer. When receivers and recorders do not have their own built-in timers, IR blasters can control these devices and perform timed recordings for you.

- Time shifting: Playing or recording programs on a timer instead of at the present moment.

- Place shifting: Watching TV in places other than your living room.

- EPG: Electronic Program Guide, widely used with satellite and cable services, DVRs, and Windows Media Center Edition.

- 10 foot UI: A User Interface for controlling multimedia functions, which can be manipulated 10 feet away.

- DVR: Digital Video Recorder, i.e., a TV recording device with a built-in hard drive instead of video tape, traditionally used with satellite and cable services. Now, more and more consumers are turning their PCs into DVRs with the advent of Windows Media Center Edition and widely available PC TV tuners.

- PVR: Personal Video Recorder, another acronym for DVR.

- HTPC: Home Theater PC, referring to a computer turned into a home theater by its audio/video hardware and Windows Media Center Edition (or similar) software.

Ivan listed the four editions of Windows Vista: Ultimate, Home Premium, Professional, and Home Basic. He pointed out that the Ultimate and Home Premium versions both come with Media Center Edition (MCE) features built-in.

He also said that 7 million Media

### Meeting Reports

Center PCs have been sold worldwide. Its sales passed those of TiVo, its rival system released 8 years before MCE. Analysts suggest that 25 million MCE PCs will be sold in 2009. There is a great need for MCE certified tuner solutions in the OEM and after markets. An MCE PC will not automatically include a TV tuner, though. People often buy them without it.

On the flip side, Ivan mentioned that you don't need MCE to get TV on your PC -- especially because many PC tuners include their own TV viewing/recording software.

About High Definition (HD), Ivan said many people believe it's only available through a satellite or cable subscription -- but that is just a myth. In fact, HD is being broadcast freely over the air on commercial stations, for most popular TV shows and specials. It can be received with just an antenna and an HDTV receiver.

The FCC reports that over 1,600 stations are broadcasting HDTV, including all major networks, PBS, Spanish stations, and more. FREE HDTV is available over the air in 93% of US households.

Ivan showed two pictures, one from a Standard Definition (SD) broadcast and another from HD, which was considerably crisper and clearer. SD uses 346K pixels while HD uses 2.1 Megapixels - a 6x resolution difference.

He then answered the question, "Why convert your PC to an HD HTPC/DVR?" A great wealth of content is available in HD (football, prime time sitcoms, and more). Normal NTSC video only offers 480 visible lines, while HD content is broadcast at  $1920x1080 - 6$  times as many pixels! Dolby Digital audio is also broadcast with the HDTV signal.

Ivan discussed the software that comes with PC TV tuners. You can schedule recordings with integrated Electronic Program Guides (EPGs). (These recordings typically go to your hard drive and can then be burned to DVD if desired.) You can pause, fastforward, and rewind recordings -- as well as live TV. (Everything you watch is temporarily cached to the hard drive to make this happen.) You can also see extensive information on the shows you're watching, e.g., episode, actors, directors, and more.

He discussed available hardware. You can display HD content on an HD display. Today's computers come with DVI (Digital Video Interface) ports for connecting to HDTV displays and/or projector systems. Adapters are available to convert VGA to HD as well.

He explained how HDTV can impact DVD recordings. Even if you do not have an HD display, you'll see a noticeable improvement in DVD recordings from an HD source. The content is sharper, as the HD source has 6 times the resolution of SDTV. From HD sources, you get both true 16:9 widescreen output and Dolby Digital AC3 audio. PC tuner software allows you to convert high quality, native HD recordings (from your hard drive) to DVD. He also mentioned that good tuner software has features to organize your recordings, as well as your programs, channels, and music. (You can even create lists of Favorites.)

Finally, Ivan covered the products he was selling. Of course, the main ones were PC TV tuners. Pinnacle PCTV HD Pro Stick is a tiny USB stick containing a hybrid tuner that can receive both analog (HTSC) and digital (ATSC) signals, as well as HDTV. It includes an antenna, as well as a remote control for performing most functions 10 feet away. It's also Media Center 2005 and Vista compatible (although it comes with its own high-quality software).

Although MiniTV USB from ADS Technologies is an analog tuner, it's also a World Tuner. It can receive all types of signals broadcast around the world -- NTSC, PAL, and SECAM (broadcast in some countries). It is a USB stick. It can receive from an antenna (not included) and a cable or satellite connection. It also comes with full-featured media software and is also Media Center 2005 and Vista compatible.

On a different but similar topic, Ivan introduced the Instant FM tuner -- also a tiny USB stick. With it, you can build a music library from FREE FM radio. It can record music automatically from your favorite stations. As it does so, it separates the songs automatically, incorporating details into them, such as artist, title, etc. from an Internet database. You can playback these songs on both your PC and an MP3 player. It even comes with an antenna and a pouch.

Ivan concluded with demonstrations, answering questions along the way. He first covered Pinnacle PCTV, sticking his antenna on the whiteboard.

He showed that digital TV is directional and unlike with analog, you get all or nothing, depending on how accurately you point the antenna. When he pointed it in the right direction, he got a crisp, clear signal. Then he moved the antenna and the picture went away. When he was close to the right direction, he got a crisp, clear picture but it was like a slideshow. It only displayed still pictures every few seconds, as it tried to grasp the weak signal.

For viewing TV on a PC, he recommended a minimum 2.4 GHz processor, regardless of the tuner you use.

As people mentioned their difficulties receiving TV from their places of residence, Ivan suggested www.antennaweb.org, a website by the Consumer Electronics Association that recommends the type of antenna to get for a particular area. Just enter your zip code to get the recommendation.

He also briefly demonstrated Instant FM, showing a well-organized song list he had gathered with it. He suggested just leaving it running for hours to collect hundreds of songs from the airwaves. He showed how it can pop up a small message when a new song is collected.

At the meeting, Ivan was selling Pinnacle PCTV for \$129.00 (retail \$149.00), MiniTV USB for \$69.00 (retail \$99.00), and Instant FM for \$30.00 (retail \$50.00). Members can also get good prices on Ivan's website, www. nibbin.com.

### <span id="page-21-0"></span>Meeting Reports

# **Computer Aided Investing SIG**

*By Bob Krshfield, NOCCC*

Market Review: The month of April was good for the Markets. The uptrend continued in-spite of the many warnings that the market is ready for a downturn and overbought. The S&P500 index reached a new 7-year high and the Dow continued to make new all time highs. The NASDAQ was able to get above the Feb high and become the dominant market – a good sign for investors, since it should mean that strength is coming back to the small cap stocks, but the Russell 2000, which is mostly small caps, did not confirm this. Looking at the breadth measures, the McClellan Oscillator and Summation Index are both showing signs of weakness as they form lower highs. The NYSE -SI is above 2750 and that means the market is not correcting in the immediate future. But with lower tops, this level is declining. Strong earnings reports have propelled the market upwards, and with a weak dollar, foreign investments are being attracted to the US Markets too. With no increase in rates from the Fed, interest rates have become a non-issue, although the concern about inflation still exists. The gurus' opinions are not all the same about the direction of the market this summer, with some expecting a new high in June, while others are going more bearish and willing to say "Sell in May and go away."

Right now it's "Play in May, and not " Go Away in May." This same advisor tells us to watch the 50-day EMA versus the 200-day EMA for the SP500, and get out before it crosses the 200 to avoid the bears.

Discussion: Using the McClellan Summation to Detect Bottoms. We took a look at the MC SI over the last 20 years and how well it reflected the 4-year cycle bottoms. This is significant for those who continue to say the 4-year cycle bottom is coming this year in August – September. We looked at the chart patterns of the Mc SI for one-year intervals that included the 4-year bottoms. In each of 4 cases examined, the index dropped sharply from 800 or above to below –2000, in a 3 to 5 month span, and then rose sharply to  $+1000$  in about the same time period. The 3-5 month period of decline is a reliable signal that the market is bottoming. Once it gets to –2000 at the bottom, get your cash ready and go long, since the next 3-5 months will be sharply up and account for more than 50% of the market rise of the 4-year cycle. Looking at what's possible now, we could get an August bottom, but only if the MC SI starts to turn down sharply soon.

Presentation: Money Makers in this Market. For those who follow the FT-Talk board, there has been a lot of discussion about a new series of signals called HiLo signals, which are used to signal buying a high beta or leveraged fund / ETF and when the signal sells, you sell that position and buy an inverse fund – go high then go low. There are about 5-6 popular signals and a much larger set of funds you can trade with them. The signals are frequent, about 25-30 trades per year, but the produce high returns (approx 60-70% annual) and have small drawdowns ( 6-8%). Back testing confirms these numbers for the last year or two. The real issue is that the funds have no long histories needed to do significant testing or walk-forward analysis. To get an extra jump on the signal, intraday indicators such as the ValueLine Geometric Index is used as a proxy to determine whether the signal will go to a buy or sell by the end of day. Using readings an hour before market closing, one can estimate if the signal will switch, and take action before the market closes. Those who are using the HiLo signals are making 3- 5% each trade and this adds up to a nice return, but takes a lot of market watching to keep on track.

For a little easier approach, we looked at the top rated NoLoad FundX lists and for moderate risk (class 3 funds) the top5

funds averaged18% returns since the first of the year, and the more aggressive (class 2) funds which were all international ETFs averaged 26% returns YTD. If you followed the strategy of M. Price, or W Gantz, you would using inverse funds as a hedge to reduce drawdown, applying only enough as needed to reduce risk to acceptable levels since they reduce returns during good markets. In any case, making money in these markets takes some work – you can't do well with a buy and hold approach when the market is not trending or has serious peaks and valleys.

Next month we will take an in-depth look at other indicators and how we can use them to make money in the market.

# **Amibroker SIG**

#### *By Bob Krishfield, NOCCC*

Our workshop in AmiBroker chart programming continued this month and we covered a variety of topics. Updates to the chart programs were made available to download since there were errors in formulas used. These programs are not just tutorials for learning AFL, but are useful market analysis tools and include McClellan Oscillator and Summation Index plots, Advance/Decline plots, New Highs/Lows plots and the dominant market chart.

Moving on to more general purpose charts for analyzing stocks, we took a look at how a chart would be used, to determine things about its content, format and layout. We demonstrated a number of ideas and how to chart them. The discussion evolved into using Explore methods to do analysis and discussion about exploration programs for analysis. This triggered some ideas for programs that perform both explorations for analysis and make charts of the ticker to provide additional graphic information.

For next month a new set of programs will be made available for downloading and review prior to the meeting. We will

<span id="page-22-0"></span>review the programs at the meeting and see if we can use them for making fixes and improvements on the spot. So, it will continue to be a workshop for those who wish to bring your laptops and work on AFL coding. ■

# **Hardware SIG Report**

#### *By Herbert Wong, Jr. SIG Leader*

The topic for the May Hardware SIG was Audio Adapter Technology. Multimedia is the pervasive new technology for personal computers. High quality audio plays a much larger part in the user experience than ever before.

Simple specifications do not give the truth about the quality of the sound produced by any audio component, whether it is for home audio or computer audio. In fact, many specifications are designed to deceive you. For example, power specifications should be for the complete audio range (i.e. 20 Hertz to 20,000 Hertz). However, typically, power specifications are meaningless specified for only 1,000-Hertz frequency.

Having said that, the quality of computer audio has been so bad in the recent past that significant improvements are reflected in the change in some specifications. Most dramatically, signal to noise ratio has skyrocketed (often improving by 30 to 60 dB). Computers are hostile environments for electrical signals. Multitudes of frequencies are generated throughout the system that can undermine the purity of your music.

Surround sound systems are required for the best multimedia theater. Many cards support different levels of audio (ex. 4.1, 5.1, 6.1, 7.1, etc.).

Digital and optical outputs provide line level support requiring external decoders in multimedia receivers or external preamplifiers with amplifiers.

Other cards have mini-stereo jack outputs for the surround sound self-powered speakers (or multimedia receiver).

Gaming support focuses on 3D effects to simulate different room or outdoor conditions and layouts. Creative Labs is the reference for the competition in gaming.

The topic for the June Hardware SIG will be Video Monitor Technology. Well discuss LCD, CRT, Plasma, etc. Low prices make LCD displays the choice of the less discerning shopper.

# **Digital Photography SIG**

#### *By Larry Klees, SIG leader*

The June Meeting Will Be Slide Show Driven

It is important whether you are printing, retouching, or making a slide show to be able to correctly judge the hues and tonal values of a photograph. At the May meeting we discussed why it is necessary to calibrate computer monitors for digital photography. It may be possible to make adjustments to the monitor itself. to the video card, to the video driver (via monitor profiles), or to the application you are running. There are devices that send known colors to your monitor and then measure the actual color that come out of your monitor and then build a color profile that is used at the video driver level to give you accurate color and brightness. The problem is such devices can cost hundreds of dollars. There are cheaper ways to achieve moderately good calibration. We were barely able to scratch the surface at the last meeting. More carefully prepared presentations will cover additional calibration procedures at future meetings.

At the June meeting I hope some of you members will bring some pictures you would like us to see. We can display files from CD, DVD, thumb drives, and most types of memory cards.

Also we will discuss picture resolutions and sharpening adjustments that make a good slide show. I will show a short slide show of pictures I have taken recently using new cameras and lenses at

CONTINUED ON PAGE 17

### **PRODUCTS FOR REVIEW** FROM PAGE 18

Prentice Hall, it has an MSRP=\$65.

**User Mode Linux** – This new addition to the Bruce Peren's Open Source Series, this book by Jeff Dike shows you how to create virtual Linux machines within a Linux computer and use them to safely test and debug applications, network services, and kernels. Published by Prentice Hall, the MSRP=\$55.

**Guide to Linux –** This new book by Peter van der Linden from Prentice Hall takes the mystery out of learning Linux. It comes with the Linspire 5.0 CD. MSRP=\$40.

**Linux Pocket Guide** – This book by Daniel Barrett covers the most useful and important parts of day-to-day Linux in a concise & friendly style for beginners as well as experience users. From O'Reilly. MSRP=\$10.

**Linux Desktop Garage** – This book/ CD by Susan Matteson from Prentice Hall PTR is full of tools and info to do practically everything with Linux.  $MSRP = $30$ .

**A Practical Guide to Red Hat Linux, 3rd Edition** – This new book from Prentice Hall was written by Mark Sobell and includes the full Fedora Core on the accompanying DVD. Completely revised, it will meet all your Fedora Core & Red Hat Enterprise Linux needs. MSRP=\$50.

**Red Hat Fedora 5 Unleashed** – This new book from Sams Publishing was written by Paul Hudson & Andrew Hudson & presents comprehensive coverage of Fedora 5, the open-community version of Red Hat Linux – the most comprehensive Linux distribution. The accompanying DVD includes the full Fedora Core 5 binary distribution & the complete OpenOffice.org office suite. MSRP=\$50.

**The Apache Modules Book** – A new book by Nick Kew from Prentice Hall begins with detailed, accessible introductions to Apache's architecture and API, then illuminates all the techniques you'll need, from request processing through code security. MSRP=\$50.

CONTINUED ON PAGE 26

### **SIG List**

<span id="page-23-0"></span>Those who have listed an e-mail address would prefer to be contacted by e-mail rather than by phone, whenever possible

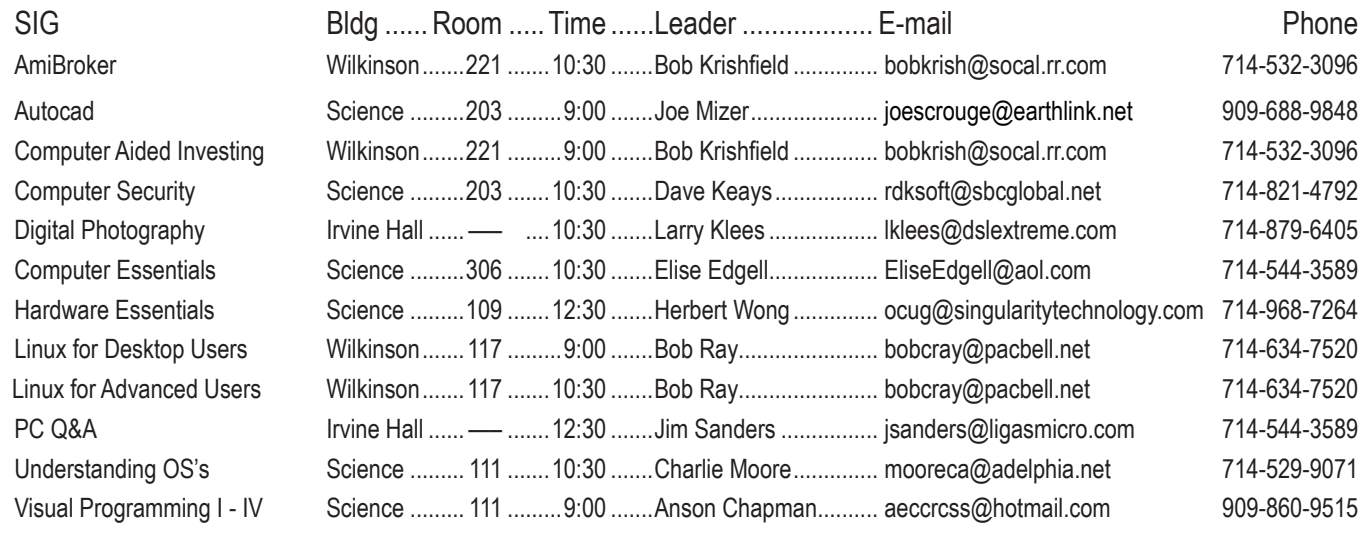

**Please report SIG changes to** Herbert Wong, Jr......... ocug@singularitytechnology.com 714-968-7264

#### **Membership Benefits** FROM PAGE 3

**Windows Explorer** FROM PAGE 16

codes. The offer applies to all titles at peachpit.com including New Riders, Macromedia Press, Adobe Press, and Peachpit Press.

**Prentice Hall, Addison-Wesley, IBM Press, Sams Publishing, and Informit.com** Get 35% off list price by purchasing directly from the publisher sites: www.awprofessional.com, www.prenhallprofessional.com, www.samspublishing.com and www.informit.com/shortcuts. Select your books and enter COUPON CODE: "USERGROUP" (must be all caps) at Checkout Step #3 (Payment Method).

**Smart Computing -** www.smartcomputing.com For each paid membership (subscription to either Smart Computing or Computer Power User) via personalized membership forms or by telephone, our group will receive one credit. When the group has accumulated 5 credits (subscriptions), Smart Computing will donate one subscription to the group (great to use as a raffle prize or a "thank you" to a member, etc.). Call customer service at 1-800-733-3809 and tell them you are with the North Orange County Computer Club. If you go to their website to subscribe, click on User Groups and there is a drop down menu with our group's name on it.

**Techsmith** www.techsmith.com/store/order/bundle.asp using promotion code PRESBN05 you can get SnagIt (screen capture program) and Camtasia Studio (quickly record, edit and publish multimedia demos and presentations) Bundle for \$269, a \$50 savings. ■

Office document files on their computer (and far, far too many are not backed up). The ID3 headers on MP3 files can provide a lot of information about each track. To easily see that information, you need to turn on more column details. You **can not** break anything by playing with these options. Click on View, when the menu opens, click on Choose Details, click on an item in the list to place a check mark in the box which activates the feature, then click on a directory and look at the results. If you don't like the results, repeat the procedure to remove the check mark and it is gone.

The following is the complete list of possible column types:

Name, Size, Type, Date Modified, Dimensions, Title, Date Created, Date Accessed, Attributes, Status, Owner, Author, Subject, Category, Pages, Comments, Copyright, Artist, Album Title, Year, Track Number, Genre, Duration, Bit Rate, Protected, Camera Model, Date Picture Taken, Episode Name, Program Description, Audio sample size, Audio sample rate, Channels, Company, Description, File Version, Product Name, Product Version, Profile, Width, Height, Duration, Bit Rate, Frame Rate, Sample Rate, Keywords.

So start working smarter instead of working harder. Learn about the built in features of your operating system and make life at the keyboard easier and more enjoyable!

There will be more in part 3.  $\blacksquare$ 

### **NOCCC Help Line**

<span id="page-24-0"></span>The Help Line is in the true spirit of NOCCC, which is to help others to learn more about computers. The following is a list of Help Line Volunteers. The list is organized by the topic that each volunteer is willing to help you with. Please help us to keep this list current. Call or e-mail editor@noccc.org with additions, deletions, or corrections.

Adobe Acrobat Apple II Artificial Intelligence AutoCAD  $C/C++$ CPU Aided Investing Computer Boards Computer Security Corel Draw Corel Draw Desktop Publishing Digital Photography Excel Geneology Names and phone numbers of Help Line volunteers are published in the printed version of the Orange Bytes which is mailed to members. GPS Navigation Linux Lotus 1-2-3 **MacIntosh** Memory/Interrupts Microsoft Office Modem Hware, Sware **Networking** Neural Networks  $OS/2$ PC Hardware PCs for Beginners Pinnacle Studio **Photoediting** Photoediting & shop Photoshop Powerpoint 2003 Programming Quickbooks - all ver. Qbooks 5 & Quicken Tcl/Tk & Unix Vista Windows 9X & XP **Wireless** Word 2003 **WordPerfect** 

New volunteers for the Help Line would be appreciated! If you have an area of expertise to share, let us know.

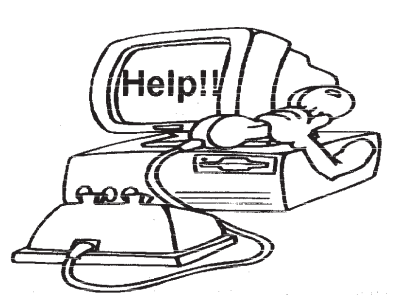

### FREE AD SPACE

If you are an NOCCC member, and have a computer-related, non-commercial ad that you would like to have placed on the Internet, visit the Classified Ads section of our website at: **http://www.noccc.org** or contact Jim Sanders at **jsanders@ligasmicro.com**

> Club members are also welcome to post **"Wanted"** or

**"For Sale"** notices on the kiosk, but please do not tape them on doors, windows, or walls.

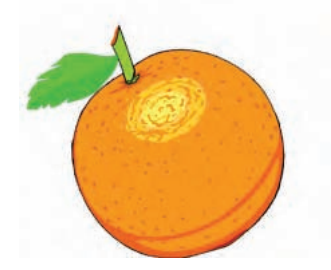

#### <span id="page-25-0"></span>**Products for Review FROM PAGE 23**

**AJAX – Creating Web Pages with Asynchronous JaveScript and XML** – One of the Bruce Perens' Open source Series, this book will help you build AJAX Web applications from the ground up, one step at a time. And, you can do it using standards and open source software. MSRP=\$45.

**Ajax for Web Application Developers** – This book by Kris Hadlock from Sams Publishing shows how to create an Ajaxdriven web application from an object-oriented oerspective, and it includes several useful Ajax design patterns. MSRP=\$35.

**The TAO of Network Security – Beyond Intrusion Detection** – This book by former AF Security Officer, Richard Bejtlich, will arm you with the knowledge you need to defend your network from attackers. MSRP=\$50.

**Software Security –** This book/CD, authored by Gary Mc-Graw, a leading authority in the field, teaches you how to put software security into practice. MSRP=\$50.

**The Art of Software Security Assessment** – This A-W book is one of the most sophisticated and useful books ever written for software security auditing. MSRP=\$55.

**How to Break Web Software** – This book is a definitive guide to security testing any Web-based software and is authored by Mike Andrews & James Whittacker. The companion CD contains full source code for one testing tool you can modify  $\&$  extend, free Web security testing tools, and more. MSRP=\$35.

**IPsec Virtual Private Network Fundamentals – An Introduction to VPNs** – This book by James Carmouche, provides you with a basic understanding of how IPsec VPNs operate and also prevents an explanation of the different components of Cisco IPsec implementation. MSRP=\$55.

**ATL Internals, 2nd Ed. Working with ATL8** – Four leading Windows programming experts systematically reveal ATLs inner workings. MSRP=\$60.

**The Art of Software Security Testing** – This Symantec Press/ Addison-Wesley book delivers in-depth, timely, battle-tested techniques for anticipating and identifying software security problems before the "bad guys" do. MSRP=\$50.

**BlackBerry Hacks** - The versatile and flexible BlackBerry handheld computing device allows you to stay in touch and inthe-know--no matter where you are or where you go. For both corporate and consumer users, *BlackBerry Hacks* delivers tips, tools, and innovative ways to most effectively use the all-in-one phone, inbox, organizer, and browser for phone calls, instant messaging, email, organizing, web browsing, receiving RSS feeds, and much more. From O'Reilly, MSRP=\$25.

**PDF References 1.6, 5<sup>th</sup> Edition** – The official Adobe guide to the Portable Document Format, an essential resource for all developers writing programs that read or generate PDF files. From Peachpit Press. MSRP=\$55.

**Practical PHP and MySQL** – Author Jono Bacon teaches you the core skills to build virtually any Web application usin free and open source applications in this book  $+$  CD. MSRP=\$40.

Ted Littman, NOCCC Reviews Editor **(714) 779-1936** reviews@noccc.org.

#### **Career Academy** FROM PAGE 13

a number of options nowadays:

- Books
- CD-ROM-based video training
- • Web-based training, such as produced by Microsoft
- Classroom training
- And, of course, a combination of the above

All of the above except books will run you into the thousands of dollars. You should use the CD-ROM material as a starting point, to give you the overview, the big picture and help you understand the concepts. The Microsoft Web-based material is as expensive as classroom training but provides many more hours of training. I think Microsoft is trying to provide a legitimate alternative to book learning with its Web-based material. But for economy, depth of information and greatest selection, books are still the way to go; albeit, quality is still a problem. Good luck!

Career Academy, 181 Wells Avenue, Newton MA 02459

1/800/80-Study or www.careeracademy.com/.

(Reviews Editor's note: You can find more information on the package that Steve bought at: www.careeracademy.com/index. asp?PageAction=VIEWPROD&ProdID=161. According to the web site as of 5/7/07, the list price is \$695 for a single user and it is on sale for \$495.

# **NOCCC Membership Fee Schedule**

In an effort to increase club membership and provide additional resources, attract young people involved or having an interest in computing, to attract local computer-related businesses to place ads in the Orange Bytes with or without becoming NOCCC members, the schedule has been revised. And, we are offering members the opportunity to help our club financially by making donations that should be income-tax deductible since we are chartered as a non-profit 501(c) 3 organization. Membership level will be designated on the Membership Badge and Donators will be acknowledged in an issue of the Bytes.

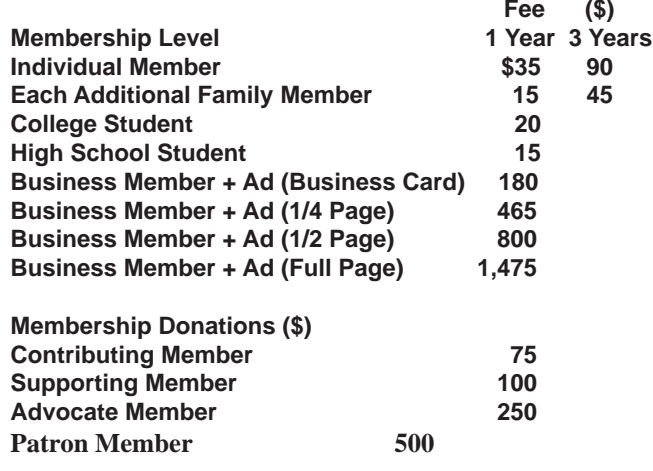

**Orange Bytes** is published monthly by: North Orange County Computer Club P.O. Box 3616, Orange, CA 92857 (714) 998-8080

### Commercial Display Advertisements are Welcome Contact — Editor@noccc.org.

#### **RATES**

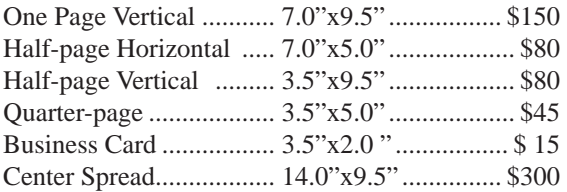

#### **Deadline: Tenth of the month**

Discounts: 3months=10%, 6=15%, 12=20% If you are interested in advertising in the publications of multiple User Groups throughout the region or nationally, you can learn more by contacting www.apcug.org Please tell our advertisers that you saw their ad in the *Orange Bytes*

#### **Publication Information**

All opinions expressed herein are those of the individual authors only and do not necessarily represent the opinions of the NOCCC, its officers, Board of Directors, the *Orange Bytes* newsletter or its editors. The NOCCC does not guarantee the accuracy or the correctness of advertising or articles in the *Orange Bytes*, nor does the NOCCC intend to endorse, rate, or otherwise officially comment on products available. Therefore, the readers are cautioned to rely on opinions presented exclusively at their own risk.

**Trademarks/Copyrights**—The mention of names of products in this publication without trademark or copyright symbols does not imply that they are not so protected by law. All trademarks are the property of their respective owners.

**Production**—*Orange Bytes* was produced with

Adobe InDesign CS2 ® Type set with True Type: Times New Roman, Bauhaus 93, Arial and Humanist 521BT fonts

#### Printed by: **Creative Technology 5959 Palmer Boulevard Sarasota, Florida 34232-2841 800-533-1031**

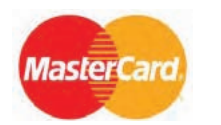

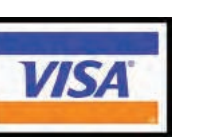

### **Membership Renewal**

When you turn in your Membership Renewal check, PLEASE fill out a Membership Renewal Application.

Memberships may also be re-newed on our Website: http://www.noccc.org

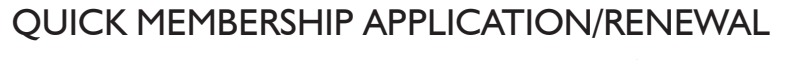

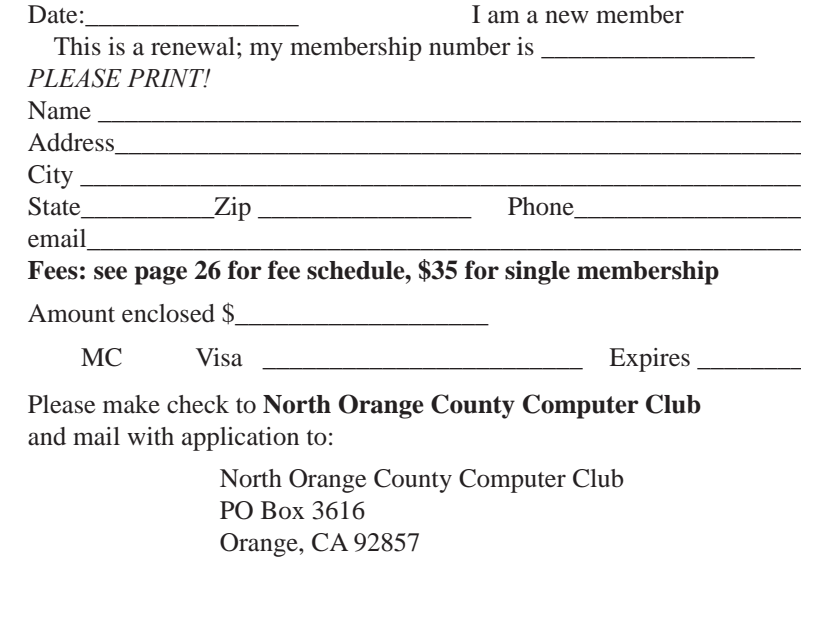

## Are You an NOCCC Member?

#### <span id="page-27-0"></span>**Consider all that you get with membership and Join Now**

- **Meetings**. Keep up with what's going on in the computer world. Hear outstanding industry representatives make presentations of the latest and greatest in computer products.
- **Special Interest Groups**. Our 20 SIGs cover a broad spectrum of user interest; they invite you, whether you rank as beginner or seasoned computerist, to the lectures and demonstrations they sponsor, and to share computer knowledge.
- **Get help with your current computer problems**. In the Random Access portions of the Irvine Hall meetings, you ask your question of the entire assemblage, and more than likely someone will have the answer.
- **The NOCCC HelpLine**. Some 20 NOCCC volunteers, experts in their fields, are ready to assist with your problems, and are as close as your telephone.
- **The** *Orange Bytes* **Newsmagazine**. Our Award Winning newsmagazine mailed monthly to your address reports on current activities and gives you articles and reviews geared toward your needs.
- **Raffles**. We have distributed thousands of dollars worth of hardware and software raffle prizes at our Main Meeting.
- **Product Review.** Write a review for this newsletter and keep the software, hardware, book or CD. Members reviews are published in this newsletter.
- **Consignment Table**. We have a thriving consignment table on our regular meeting day in which we assist members to sell or buy all kinds of computer items.
- **Volunteer Work**. You are given opportunities to help our activities with interesting assignments. *An all-volunteer organization*, you can join with other members in a variety of activities, write articles for our newsletter, conduct a seminar, run a SIG, man the help desk, show new members around, help the membership committee, and more.

**Parking Information** — Chapman University's main parking

lot (P6) is on the north side of the campus (enter from Glassell & University Dr.) and lot P3 (N Center St. & E Sycamore Ave) is free of charge for NOCCC's meetings on Sunday. Please feel free to park in the parking lots.

Parking is also free on the **campus-side** of the surface streets. The city of Orange's parking laws prohibit parking in front of residential housing which is across the street from Chapman University. **Expensive parking tickets will be issued to violators.** 

The NOCCC Information Desk, Membership Desk, Reviews Desk, Consignment Table, and most of the meeting rooms are in Irvine/Hashinger Hall and the Science Center on the east side of the campus (near Center Street).

Become an NOCCC member by signing up at the Membership Desk on our general meeting day, usually the first Sunday of the month. Or simply fill out the form on the reverse side of this page and send it in!

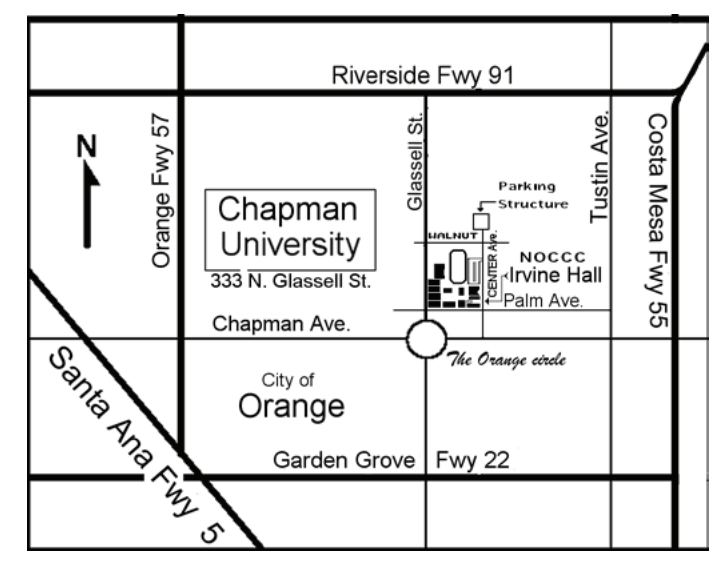

For current meeting information, please call **(714) 998-8080** for a recorded message.

#### **North Orange County Computer Club PO Box 3616 Orange CA 92857**

**non-profit org. u.s. postage paid santa ana ca permit no 1588**

**Address Service Requested**

**Members:**

**Your expiration month and year appear on your mailing label. Please renew promptly,** 

**using the application inside.**

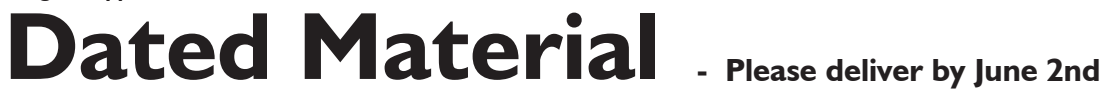